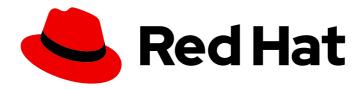

# Red Hat Ansible Automation Platform 2.0-ea

### Red Hat Ansible Automation Platform Installation Guide

This guide provides procedures and reference information for the supported installation scenarios for Red Hat Ansible Automation Platform

Last Updated: 2021-07-14

# Red Hat Ansible Automation Platform 2.0-ea Red Hat Ansible Automation Platform Installation Guide

This guide provides procedures and reference information for the supported installation scenarios for Red Hat Ansible Automation Platform

#### **Legal Notice**

Copyright © 2021 Red Hat, Inc.

The text of and illustrations in this document are licensed by Red Hat under a Creative Commons Attribution–Share Alike 3.0 Unported license ("CC-BY-SA"). An explanation of CC-BY-SA is available at

http://creativecommons.org/licenses/by-sa/3.0/

. In accordance with CC-BY-SA, if you distribute this document or an adaptation of it, you must provide the URL for the original version.

Red Hat, as the licensor of this document, waives the right to enforce, and agrees not to assert, Section 4d of CC-BY-SA to the fullest extent permitted by applicable law.

Red Hat, Red Hat Enterprise Linux, the Shadowman logo, the Red Hat logo, JBoss, OpenShift, Fedora, the Infinity logo, and RHCE are trademarks of Red Hat, Inc., registered in the United States and other countries.

Linux ® is the registered trademark of Linus Torvalds in the United States and other countries.

Java <sup>®</sup> is a registered trademark of Oracle and/or its affiliates.

XFS <sup>®</sup> is a trademark of Silicon Graphics International Corp. or its subsidiaries in the United States and/or other countries.

MySQL <sup>®</sup> is a registered trademark of MySQL AB in the United States, the European Union and other countries.

Node.js ® is an official trademark of Joyent. Red Hat is not formally related to or endorsed by the official Joyent Node.js open source or commercial project.

The OpenStack <sup>®</sup> Word Mark and OpenStack logo are either registered trademarks/service marks or trademarks/service marks of the OpenStack Foundation, in the United States and other countries and are used with the OpenStack Foundation's permission. We are not affiliated with, endorsed or sponsored by the OpenStack Foundation, or the OpenStack community.

All other trademarks are the property of their respective owners.

#### **Abstract**

Providing Feedback: If you have a suggestion to improve this documentation, or find an error, create an issue at http://issues.redhat.com. Select the Ansible Automation Platform project and use the Documentation component.

### **Table of Contents**

| PREFACE                                                                                                    | 5        |
|----------------------------------------------------------------------------------------------------|----------|
| CHAPTER 1. PLANNING YOUR RED HAT ANSIBLE AUTOMATION PLATFORM INSTALLATION                                                                                                    | 6        |
| 1.1. RED HAT ANSIBLE AUTOMATION PLATFORM SYSTEM REQUIREMENTS                                                                                                    | 6        |
| 1.2. CHOOSING AND OBTAINING A RED HAT ANSIBLE AUTOMATION PLATFORM INSTALLER                                                                                                    | 9        |
| 1.3. ATTACHING YOUR RED HAT ANSIBLE AUTOMATION PLATFORM SUBSCRIPTION                                                                                                    | 10       |
| 1.4. SUPPORTED INSTALLATION SCENARIOS                                                                                                    | 10       |
| 1.4.1. Standalone automation controller with a database on the same node, or a non-installer managed database                                                                                                    | se<br>10 |
| 1.4.2. Standalone automation controller with an external managed database                                                                                                    | 11       |
| 1.4.3. Standalone automation hub with a database on the same node, or a non-installer managed database                                                                                                    | 11       |
| 1.4.4. Standalone automation hub with an external managed database                                                                                                    | 11       |
| 1.4.5. Platform installation with a database on the automation controller node, or non-installer managed                                                                                                    |          |
| database                                                                                                    | 11       |
| 1.4.6. Platform installation with an external managed database                                                                                                    | 11       |
| 1.4.7. Mutli-machine cluster installation with an external managed database                                                                                                    | 11       |
|                                                                                                    |          |
| CHAPTER 2. INSTALLING RED HAT ANSIBLE AUTOMATION PLATFORM COMPONENTS ON A SINGLE                                                                                                    |          |
|                                                                                                    | 13       |
| 2.1. INSTALLING AUTOMATION CONTROLLER WITH A DATABASE ON THE SAME NODE                                                                                                    | 13       |
| 2.1.1. Prerequisites                                                                                                    | 13       |
| 2.1.2. Editing the Red Hat Ansible Automation Platform installer inventory file                                                                                                    | 13       |
| 2.1.3. Example Red Hat Ansible Automation Platform single node inventory file                                                                                                    | 15       |
| 2.1.4. Flags and extra vars                                                                                                    | 15       |
| 2.1.5. Running the Red Hat Ansible Automation Platform installer setup script                                                                                                    | 17       |
| 2.1.6. Verifying automation controller installation                                                                                                    | 18       |
| 2.1.6.1. Next steps                                                                                                    | 18       |
| 2.1.7. Next steps                                                                                                    | 18       |
| 2.2. INSTALLING AUTOMATION CONTROLLER WITH AN EXTERNAL MANAGED DATABASE                                                                                                    | 18       |
| 2.2.1. Prerequisites                                                                                                    | 18       |
| 2.2.2. Editing the Red Hat Ansible Automation Platform installer inventory file                                                                                                    | 19       |
| 2.2.3. Example inventory file for a standalone automation controller with an external managed database                                                                                                    | 20       |
|                                                                                                    | 20       |
|                                                                                                    | 23       |
|                                                                                                    | 23       |
|                                                                                                    | 23       |
| ·                                                                                                    | 23       |
| •                                                                                                    | 24       |
|                                                                                                    | 24       |
| ·                                                                                                    | 24       |
|                                                                                                    | 24       |
|                                                                                                    | 26       |
|                                                                                                    | 27       |
| <del>-</del>                                                                                                    |          |
|                                                                                                    | 29       |
| , 5                                                                                                    | 29       |
| ·                                                                                                    | 29       |
|                                                                                                    | 29       |
| and the state of the state of t | 30       |
| · · · · · · · · · · · · · · · · · · ·                                                                                                    | 30       |
| , ,                                                                                                    | 30       |
|                                                                                                    | 32       |
| 2.4.5. Flags and extra vars                                                                                                    | 33       |

| 2.4.6. Running the Red Hat Ansible Automation Platform installer setup script                    | 35         |
|--------------------------------------------------------------------------------------------------|------------|
| 2.4.7. Verifying automation controller installation                                              | 35         |
| 2.4.7.1. Next steps                                                                              | 35         |
| 2.4.8. Next steps                                                                                | 36         |
| CHAPTER 3. INSTALLING RED HAT ANSIBLE AUTOMATION PLATFORM                                        | 37         |
| 3.1. INSTALLING RED HAT ANSIBLE AUTOMATION PLATFORM WITH A DATABASE ON THE AUTO                  | NOITAMC    |
| CONTROLLER NODE OR NON-INSTALLER MANAGED DATABASE                                                | 37         |
| 3.1.1. Prerequisites                                                                             | 37         |
| 3.1.2. Red Hat Ansible Automation Platform installation settings                                 | 37         |
| 3.1.3. Editing the Red Hat Ansible Automation Platform installer inventory file                  | 38         |
| 3.1.4. Example Red Hat Ansible Automation Platform inventory file with an external managed datab | ase 39     |
| 3.1.5. Flags and extra vars                                                                      | 40         |
| 3.1.6. Running the Red Hat Ansible Automation Platform installer setup script                    | 43         |
| 3.1.7. Verifying automation controller installation                                              | 43         |
| 3.1.7.1. Next steps                                                                              | 43         |
| 3.1.8. Verifying automation hub installation                                                     | 43         |
| 3.1.9. Next steps                                                                                | 44         |
| 3.2. INSTALLING RED HAT ANSIBLE AUTOMATION PLATFORM WITH AN EXTERNAL MANAGED I                   |            |
|                                                                                                  | 44         |
| 3.2.1. Prerequisites                                                                             | 44         |
| 3.2.2. Red Hat Ansible Automation Platform installation settings                                 | 44         |
| 3.2.3. Editing the Red Hat Ansible Automation Platform installer inventory file                  | 45         |
| 3.2.4. Example Red Hat Ansible Automation Platform inventory file with an external managed datal |            |
| 3.2.5. Flags and extra vars                                                                      | 47         |
| 3.2.6. Running the Red Hat Ansible Automation Platform installer setup script                    | 50         |
| 3.2.7. Verifying automation controller installation                                              | 50         |
| 3.2.7.1. Next steps                                                                              | 50         |
| 3.2.8. Next steps                                                                                | 50         |
| CHAPTER 4. MULTI-MACHINE CLUSTER INTALLATION                                                     | 52         |
| 4.1. INSTALLING A MULTI-NODE RED HAT ANSIBLE AUTOMATION PLATFORM WITH AN EXTERN                  | <b>IAL</b> |
| MANAGED DATABASE                                                                                 | 52         |
| 4.1.1. Prerequisites                                                                             | 52         |
| 4.1.2. Red Hat Ansible Automation Platform installation settings                                 | 52         |
| 4.1.3. Editing the Red Hat Ansible Automation Platform installer inventory file                  | 53         |
| 4.1.4. Example Red Hat Ansible Automation Platform multi-node inventory file                     | 54         |
| 4.1.5. Flags and extra vars                                                                      | 55         |
| 4.1.6. Running the Red Hat Ansible Automation Platform installer setup script                    | 57         |
| 4.1.7. Verifying automation controller installation                                              | 57         |
| 4.1.7.1. Next steps                                                                              | 57         |
| 4.1.8. Next steps                                                                                | 58         |
| CHAPTER 5. CONFIGURING PROXY SUPPORT FOR RED HAT ANSIBLE AUTOMATION PLATFOR                      | M 59       |
| 5.1. CONFIGURING KNOWN PROXIES                                                                   | 59         |
| 5.1.1. Known proxies                                                                             | 59         |
| 5.1.1.1. Configuring known proxies                                                               | 59         |
| 5.2. CONFIGURING A REVERSE PROXY                                                                 | 60         |
| 5.3. CONFIGURING AUTOMATION CONTROLLER WEBSOCKET CONNECTIONS                                     | 60         |
| 5.3.1. Websocket configuration for automation controller                                         | 60         |
| 5.3.1.1. Configuring automatic discovery of other automation controller nodes                    | 61         |
|                                                                                                  |            |
| CHAPTER 6. MANAGING USABILITY ANALYTICS AND DATA COLLECTION FROM AUTOMATION                      |            |
| CONTROLLER                                                                                       | 62         |

| 6.1. USABILITY ANALYTICS AND DATA COLLECTION                  | 62 |
|---------------------------------------------------------------|----|
| 6.1.1. Controlling data collection from automation controller | 62 |
| CHAPTER 7. SUPPORTED INVENTORY PLUGINS TEMPLATES              | 63 |
| 7.1. AMAZON WEB SERVICES EC2                                  | 63 |
| 7.2. GOOGLE COMPUTE ENGINE                                    | 65 |
| 7.3. MICROSOFT AZURE RESOURCE MANAGER                         | 65 |
| 7.4. VMWARE VCENTER                                           | 66 |
| 7.5. RED HAT SATELLITE 6                                      | 67 |
| 7.6. OPENSTACK                                                | 68 |
| 7.7. RED HAT VIRTUALIZATION                                   | 68 |
| 7.8. AUTOMATION CONTROLLER                                    | 68 |
| CHAPTER 8. SUPPORTED ATTRIBUTES FOR CUSTOM NOTIFICATIONS      | 69 |
|                                                               |    |

#### **PREFACE**

Thank you for your interest in Red Hat Ansible Automation Platform. Ansible Automation Platform is a commercial offering that helps teams manage complex multi-tier deployments by adding control, knowledge, and delegation to Ansible-powered environments.

This guide helps you to understand the installation requirements and processes behind installing Ansible Automation Platform. This document has been updated to include information for the latest release of Ansible Automation Platform.

## CHAPTER 1. PLANNING YOUR RED HAT ANSIBLE AUTOMATION PLATFORM INSTALLATION

You can use this section to help plan your Red Hat Ansible Automation Platform installation. Before installation, review information on the setup installer, system requirements, and supported installation scenarios.

### 1.1. RED HAT ANSIBLE AUTOMATION PLATFORM SYSTEM REQUIREMENTS

Use this information when planning your Red Hat Ansible Automation Platform installations. Each installed Ansible Automation Platform component - automation hub and automation controller has the following requirements.

Your system must meet the following minimum system requirements to install and run Red Hat Ansible Automation Platform.

Table 1.1. Red Hat Ansible Automation Platform system requirements

|              | Required                                           | Notes                                                                                                    |
|--------------|----------------------------------------------------|----------------------------------------------------------------------------------------------------|
| Subscription | Valid Red Hat Ansible Automation<br>Platform       |                                                                                                    |
| os           | Red Hat Enterprise Linux 8.2 or later 64-bit (x86) |                                                                                                    |
| Ansible      | version 2.9 required                               |                                                                                                    |
| RAM          | 4Gb minimum                                        | <ul> <li>4 GB RAM (minimum and recommended for Vagrant trial installations)</li> <li>4 GB RAM (minimum for external standalone PostgreSQL databases)</li> <li>For capacity based on forks in your configuration, see additional resources</li> </ul> |
| CPUs         | 2 minimum                                          | <ul> <li>For capacity based on<br/>forks in your<br/>configuration, see<br/>additional resources</li> </ul>                                                                                                    |

|                     | Required                                                                | Notes                                                                                                    |
|---------------------|-------------------------------------------------------------------------|----------------------------------------------------------------------------------------------------|
| Disk: service node  | 40Gb dedicated hard disk space                                          | <ul> <li>automation controller: dedicate a minimum of 20 GB to /var/ for file and working directory storage</li> <li>Storage volume should be rated for a minimum baseline of 750 IOPS.</li> <li>See the note below for more information on automation controller storage</li> </ul> |
| Disk: database node | 20Gb dedicated hard disk space                                          | <ul> <li>150 GB+ recommended</li> <li>Storage volume should<br/>be rated for a high<br/>baseline IOPS (1000 or<br/>more).</li> </ul>                                                                                                    |
| Browser             | A currently supported version of<br>Mozilla FireFox or Google<br>Chrome |                                                                                                    |
| Database            | PostgreSQL version 12                                                   |                                                                                                    |

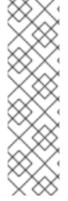

#### NOTE

- All automation controller data is stored in the database. Database storage
  increases with the number of hosts managed, number of jobs run, number of
  facts stored in the fact cache, and number of tasks in any individual job. For
  example, a playbook run every hour (24 times a day) across 250, hosts, with 20
  tasks will store over 800000 events in the database every week.
- If not enough space is reserved in the database, old job runs and facts will need cleaned on a regular basis. Refer to Management Jobs in the Automation Controller Administration Guide for more information

#### Amazon EC2

- Instance size of m4.large or larger
- An instance size of m4.xlarge or larger if there are more than 100 hosts

#### Additional notes for Red Hat Ansible Automation Platform requirements

Actual RAM requirements vary based on how many hosts automation controller will manage

simultaneously (which is controlled by the **forks** parameter in the job template or the system **ansible.cfg** file). To avoid possible resource conflicts, Ansible recommends 1 GB of memory per 10 forks + 2GB reservation for automation controller, see the :ref: `capacity algorithm <userguide:ug\_job\_concurrency>` for further details. If **forks** is set to 400, 42 GB of memory is recommended.

- A larger number of hosts can of course be addressed, though if the fork number is less than the total host count, more passes across the hosts are required. These RAM limitations are avoided when using rolling updates or when using the provisioning callback system built into automation controller, where each system requesting configuration enters a queue and is processed as quickly as possible; or in cases where automation controller is producing or deploying images such as AMIs. All of these are great approaches to managing larger environments. For further questions, please contact Ansible support via the Red Hat Customer portal at <a href="https://access.redhat.com/">https://access.redhat.com/</a>.
- The requirements for systems managed by Ansible Automation Platform are the same as for Ansible. See Getting Started in the Ansible *User Guide*.

#### Notable PostgreSQL changes

Red Hat Ansible Automation Platform uses PostgreSQL 12.

- PostgreSQL user passwords will now be hashed with SCRAM-SHA-256 secure hashing algorithm before storing in the database.
- You will no longer need to provide a pg\_hashed\_password in your inventory file at the time of installation because PostgreSQL 12 can now store the user's password more securely. If users supply a password in the inventory file for the installer (pg\_password), that password will be SCRAM-SHA-256 hashed by PostgreSQL as part of the installation process. DO NOT use special characters in pg\_password as it may cause the setup to fail.
- Since automation controller and automation hub are using a Software Collections version of PostgreSQL in 3.8, the rh-postgresql10 scl must be enabled in order to access the database. Administrators can use the awx-manage dbshell command, which will automatically enable the PostgreSQL SCL.
- If you just need to determine if your automation controller instance has access to the database, you can do so with the command, **awx-manage check\_db**.

#### PostgreSQL Configurations

Optionally, you can configure the PostgreSQL database as separate nodes that are not managed by the Red Hat Ansible Automation Platform installer. When the Ansible Automation Platform installer manages the database server, it configures the server with defaults that are generally recommended for most workloads. However, you can adjust these PostgreSQL settings for standalone database server node where **ansible\_memtotal\_mb** is the total memory size of the database server:

```
max_connections == 1024
shared_buffers == ansible_memtotal_mb*0.3
work_mem == ansible_memtotal_mb*0.03
maintenance_work_mem == ansible_memtotal_mb*0.04
```

Refer to the PostgreSQL documentation for more detail on tuning your PostgreSQL server.

#### Ansible software requirements

While Red Hat Ansible Automation Platform depends on Ansible Playbooks and requires the installation of the latest stable version of Ansible before installing automation controller, manual installations of Ansible are no longer required.

Upon new installations, automation controller installs the latest release package of Ansible 2.9.

If performing a bundled Ansible Automation Platform installation, the installation program attempts to install Ansible (and its dependencies) from the bundle for you.

If you choose to install Ansible on your own, the Ansible Automation Platform installation program will detect that Ansible has been installed and will not attempt to reinstall it. Note that you must install Ansible using a package manager like **yum** and that the latest stable version must be installed for Red Hat Ansible Automation Platform to work properly. Ansible version 2.9 is required for |at| versions 3.8 and later.

### 1.2. CHOOSING AND OBTAINING A RED HAT ANSIBLE AUTOMATION PLATFORM INSTALLER

Choose the Red Hat Ansible Automation Platform installer you need based on your Red Hat Enterprise Linux environment internet connectivity. Review the scenarios below and determine which Red Hat Ansible Automation Platform installer meets your needs.

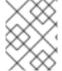

#### **NOTE**

A valid Red Hat customer account is required to access Red Hat Ansible Automation Platform installer downloads on the Red Hat Customer Portal.

#### Installing with internet access

Choose the Red Hat Ansible Automation Platform installer if your Red Hat Enterprise Linux environment is connected to the internet. Installing with internet access will retrieve the latest required repositories, packages, and dependencies.

- 1. Navigate to https://access.redhat.com/downloads/content/480
- 2. Click Download Now for the Ansible Automation Platform <latest-version > Setup.
- 3. Extract the files:

\$ tar xvzf ansible-automation-platform-setup-<latest-version>.tar.gz

#### Installing without internet access

Use the Red Hat Ansible Automation Platform **Bundle** installer if you are unable to access the internet, or would prefer not to install separate components and dependencies from online repositories. Access to Red Hat Enterprise Linux repositories is still needed. All other dependencies are included in the tar archive.

- 1. Navigate to https://access.redhat.com/downloads/content/480
- 2. Click Download Now for the Ansible Automation Platform <a href="#">Iatest-version</a>> Setup Bundle
- 3. Extract the files:

\$ tar xvzf ansible-automation-platform-setup-bundle-<latest-version>.tar.gz

### 1.3. ATTACHING YOUR RED HAT ANSIBLE AUTOMATION PLATFORM SUBSCRIPTION

You **must** have valid subscriptions attached before installing Red Hat Ansible Automation Platform. Attaching an Ansible Automation Platform subscription enables automation hub repositories.

A valid subscription needs to be attached to the automation hub node only. Other nodes do not need to have a valid subscription attached, even if the **[automationhub]** group is blank, given this is done at the **repos\_el** role level and that this role is run on both **[automationcontroller] and `[automationhub]** hosts.

#### **Procedure**

1. Obtain the **pool\_id** for your Red Hat Ansible Automation Platform subscription:

# subscription-manager list --available --all | grep "Ansible Automation Platform" -B 3 -A 6

The command returns the following:

Subscription Name: Red Hat Ansible Automation, Premium (5000 Managed Nodes)

Provides: Red Hat Ansible Engine Red Hat Ansible Automation Platform

SKU: MCT3695 Contract: ```` Pool ID: `````

Provides Management: No

Available: 4999 Suggested: 1

2. Attach the subscription:

# subscription-manager attach --pool=<pool\_id>

All nodes will have Red Hat Ansible Automation Platform attached and find the automation hub repositories.

#### Verification

1. Verify the subscription was successfully attached:

# subscription-manager list --consumed

#### 1.4. SUPPORTED INSTALLATION SCENARIOS

Red Hat supports the following installations scenarios for Red Hat Ansible Automation Platform

1.4.1. Standalone automation controller with a database on the same node, or a non-installer managed database

This scenario includes installation of automation controller, including the web frontend, REST API backend, and database on a single machine. It installs PostgreSQL, and configures the automation controller to use that as its database. This is considered the standard automation controller installation scenario.

See "Installing automation controller with a database on the same node" in *Installing Red Hat Ansible Automation Platform components on a single machine* to get started.

#### 1.4.2. Standalone automation controller with an external managed database

This scenario includes installation of the automation controller server on a single machine and configures communication with a remote PostgreSQL instance as its database. This remote PostgreSQL can be a server you manage, or can be provided by a cloud service such as Amazon RDS.

See "Installing automation controller with an external managed database" in *Installing Red Hat Ansible Automation Platform components on a single machine* to get started.

### 1.4.3. Standalone automation hub with a database on the same node, or a non-installer managed database

This scenario includes installation of automation hub, including the web frontend, REST API backend, and database on a single machine. It installs PostgreSQL, and configures the automation hub to use that as its database.

See "Installing automation hub with a database on the same node" in *Installing Red Hat Ansible Automation Platform components on a single machine* to get started.

#### 1.4.4. Standalone automation hub with an external managed database

This scenario includes installation of the automation hub server on a single machine, and installs a remote PostgreSQL database, managed by the Red Hat Ansible Automation Platform installer.

See "Installing automation hub with an external database" in *Installing Red Hat Ansible Automation Platform components on a single machine* to get started.

### 1.4.5. Platform installation with a database on the automation controller node, or non-installer managed database

This scenario includes installation of automation controller and automation hub with a database on the automation controller node, or a non-installer managed database.

See "Installing Red Hat Ansible Automation Platform with a database on the automation controller node or non-installer managed database" in *Installing Red Hat Ansible Automation Platform* to get started.

#### 1.4.6. Platform installation with an external managed database

This scenario includes installation of automation controller and automation hub and configures communication with a remote PostgreSQL instance as its database. This remote PostgreSQL can be a server you manage, or can be provided by a cloud service such as Amazon RDS.

See "Installing Red Hat Ansible Automation Platform with an external managed database" in *Installing Red Hat Ansible Automation Platform* to get started.

#### 1.4.7. Mutli-machine cluster installation with an external managed database

This scenario includes installation of multiple automation controller nodes and an automation hub instance and configures communication with a remote PostgreSQL instance as its database. This remote PostgreSQL can be a server you manage, or can be provided by a cloud service such as Amazon RDS. In this scenario, all automation controller are active and can execute jobs, and any node can receive HTTP requests.

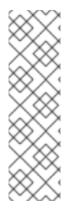

#### **NOTE**

- Running in a cluster setup requires any database that automation controller uses to be external—PostgreSQL must be installed on a machine that is not one of the primary or secondary tower nodes. When in a redundant setup, the remote PostgreSQL version requirements is PostgreSQL 12.
  - See Clustering for more information on configuring a clustered setup.
- Provide a reachable IP address for the **[automationhub]** host to ensure users can sync content from Private Automation Hub from a different node.

See "Installing a multi-node Red Hat Ansible Automation Platform with an external managed database" in *Multi-machine cluster intallation* to get started.

## CHAPTER 2. INSTALLING RED HAT ANSIBLE AUTOMATION PLATFORM COMPONENTS ON A SINGLE MACHINE

You can install Red Hat Ansible Automation Platform components on a single machine in one of the following supported scenarios.

### 2.1. INSTALLING AUTOMATION CONTROLLER WITH A DATABASE ON THE SAME NODE

You can use these instructions to install a standalone instance of automation controller with a database on the same node, or a non-installer managed database. This scenario includes installation of automation controller, including the web frontend, REST API backend, and database on a single machine. It installs PostgreSQL, and configures the automation controller to use that as its database. This is considered the standard automation controller installation scenario.

#### 2.1.1. Prerequisites

- You chose and obtained a platform installer
- You are installing on a machine that meets base system requirements.

#### 2.1.2. Editing the Red Hat Ansible Automation Platform installer inventory file

You can use the Red Hat Ansible Automation Platform installer inventory file to specify your installation scenario.

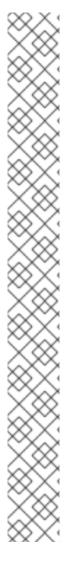

#### **NOTE**

- Using **external databases**: ensure the database sections of your inventory file are properly setup.
- Add automation hub information in the [automationhub] group
- automation hub and automation controller cannot be installed on the same node.
- automation controller will not configure replication or failover for the database that it uses. automation controller should work with any replication you have.
- The database server should be on the same network or in the same data center as the automation controller server for performance reasons.
- For upgrading an existing cluster. When upgrading a cluster, you may decide that you want to also reconfigure your cluster to omit existing instances or instance groups. Omitting the instance or the instance group from the inventory file will not be enough to remove them from the cluster. In addition to omitting instances or instance groups from the inventory file, you must also deprovision instances or instance groups before starting the upgrade. Otherwise, omitted instances or instance groups will continue to communicate with the cluster, which can cause issues with tower services during the upgrade.
- For clustered installations: If you are creating a clustered setup, you must replace localhost with the hostname or IP address of all instances. All nodes/instances must be able to reach any others using this hostname or address. In other words, you cannot use the localhost ansible\_connection=local on one of the nodes AND all of the nodes should use the same format for the host names.

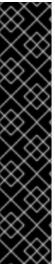

#### **IMPORTANT**

- Root access to remote machines is required. With Ansible, this can be achieved in different ways:
- ansible\_user=root ansible\_ssh\_pass="your\_password\_here" inventory host or group variables
- ansible\_user=root ansible\_ssh\_private\_key\_file="path\_to\_your\_keyfile.pem" inventory host or group variables
- ANSIBLE\_BECOME\_METHOD='sudo' ANSIBLE\_BECOME=True ./setup.sh

For more information on **become** plugins, see Understanding privilege escalation .

#### **Procedure**

- 1. Navigate to the installer
  - a. [bundled installer]
    - \$ cd ansible-automation-platform-setup-bundle-<latest-version>
  - b. [online installer]

\$ cd ansible-automation-platform-setup-<latest-version>

- 2. Open the **inventory** file with a text editor.
- 3. Edit **inventory** file parameters to specify your installation scenario. Follow the example below.

#### 2.1.3. Example Red Hat Ansible Automation Platform single node inventory file

This example describes how you can populate the inventory file for a single node installation of automation controller.

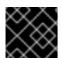

#### **IMPORTANT**

Do not use special characters for **pg\_password**. It may cause the setup to fail.

```
[automationcontroller]
127.0.0.1 ansible_connection=local
[database]
[all:vars]
admin_password='password'

pg_host="
pg_port="

pg_database='awx'
pg_username='awx'
pg_password='password'
```

#### 2.1.4. Flags and extra vars

You can pass flags and extra variables when installing automation controller.

:

Table 2.1. Flags

| Argument          | Description                                                 |
|-------------------|-------------------------------------------------------------|
| -h                | Show this help message and exit                             |
| -i INVENTORY_FILE | Path to Ansible inventory file (default: <b>inventory</b> ) |
| -e EXTRA_VARS     | Set additional Ansible variables as key=value or YAML/JSON  |
| -b                | Perform a database backup in lieu of installing             |
| -r                | Perform a database restore in lieu of installing            |

| Argument | Description                                 |
|----------|---------------------------------------------|
| -k       | Generate <b>and</b> dsitribute a SECRET_KEY |

Use the -- separator to add any Ansible arguments you wish to apply. For example: ./setup.sh -i my\_awesome\_inventory.yml -e matburt\_is\_country\_gold=True — -K.

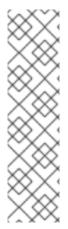

#### **NOTE**

- When passing -r to perform a database restore default restore path is used unless EXTRA\_VARS are provided with a non-default path. See the example below that passed an EXTRA\_VAR specifying the restore path:
  - ./setup.sh -e 'restore\_backup\_file=/path/to/nondefault/location' -r
- You can force an online installation by passing **-e bundle\_install=false**:
  - \$ ./setup.sh -e bundle\_install=false

Table 2.2. Extra variables

| Variable                   | Description                                                                                   | Default              |
|----------------------------|-----------------------------------------------------------------------------------------------|----------------------|
| upgrade_ansible_with_tower | When installing automation controller make sure Ansible is also up to date                    | False                |
| create_preload_data        | When installing Tower also create<br>the Demo Org, project, credential,<br>Job Template, etc. | True                 |
| bundle_install_folder      | When installing from a bundle where to put the bundled repos                                  | var/lib/tower-bundle |
| nginx_disable_https        | Disable HTTPS traffic through nginx, this is useful if offloading HTTPS to a load balancer    | False                |
| nginx_disable_hsts         | Disable HSTS web-security policy mechanism                                                    | False                |
| nginx_http_port            | Port to configure nginx to listen to for HTTP                                                 | 80                   |
| nginx_https_port           | Port to configure nginx to listen to for HTTPS                                                | 443                  |
| backup_dir                 | A temp location to use when backing up                                                        | /var/backups/tower/  |

| Variable                | Description                                                                                                    | Default |
|-------------------------|----------------------------------------------------------------------------------------------------|---------|
| restore_backup_file     | Specify an alternative backup file to restore from                                                                                  | None    |
| required_ram            | The minimum RAM required to install Tower (should only be changed for test installation)                                            | 3750    |
| min_open_fds            | The minimum open file descriptions (should only be changed for test installations)                                                  | None    |
| ignore_preflight_errors | Ignore preflight checks, useful when installing into a template or other non-system image (overrides required_ram and min_open_fds) | False   |

#### **Examples**

- To upgrade core:
- ./setup.sh -e upgrade\_ansible\_with\_tower=1
  - To disable https handling at nginx:
- ./setup.sh -e nginx\_disable\_https=true
  - To specify a non-default path when restoring from a backup file:
- ./setup.sh -e 'restore\_backup\_file=/path/to/nondefault/location' -r

To override an inventory file used by passing it as an argument to the setup script:

#### 2.1.5. Running the Red Hat Ansible Automation Platform installer setup script

You can run the setup script once you finish updating the **inventory** file with required parameters for installing your Private Automation Hub.

#### **Procedure**

- 1. Run the **setup.sh** script
  - \$ ./setup.sh

The installation will begin.

#### 2.1.6. Verifying automation controller installation

Once the installation completes, you can verify your automation controller has been installed successfully by logging in with the admin credentials you inserted into the **inventory** file.

#### Procedure

- 1. Navigate to the IP address specified for the automation controller node in the **inventory** file.
- 2. Log in with the Admin credentials you set in the **inventory** file.

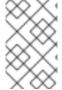

#### **NOTE**

The automation controller server is accessible from port 80 (https://<TOWER\_SERVER\_NAME>/) but will redirect to port 443 so 443 needs to be available also.

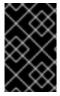

#### **IMPORTANT**

If the installation fails and you are a customer who has purchased a valid license for Red Hat Ansible Automation Platform, please contact Ansible via the Red Hat Customer portal at https://access.redhat.com/.

Your automation controller is now ready for initial configuration.

#### 2.1.6.1. Next steps

- See Automation Controller Administration Guide for administration through customer scripts, management jobs, and more.
- For quick setup of automation controller, see the Automation Controller Quick Setup Guide .
- Review automation controller functionality in the Automation Controller User Guide.

#### 2.1.7. Next steps

- Review Configuring proxy support for Red Hat Ansible Automation Platform if setting up automation controller with a proxy server.
- See Managing usability analytics and data collection from automation controller for information on controlling what information you share with Red Hat.
- See the Ansible Tower Quick Setup Guide to learn more about using automation controller.

### 2.2. INSTALLING AUTOMATION CONTROLLER WITH AN EXTERNAL MANAGED DATABASE

You can use these instructions to install a standalone automation controller server on a single machine configured to communicate with a remote PostgreSQL instance as its database. This remote PostgreSQL can be a server you manage, or can be provided by a cloud service such as Amazon RDS.

#### 2.2.1. Prerequisites

- You chose and obtained a platform installer
- You are installing on a machine that meets base system requirements.

#### 2.2.2. Editing the Red Hat Ansible Automation Platform installer inventory file

You can use the Red Hat Ansible Automation Platform installer inventory file to specify your installation scenario.

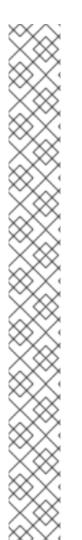

#### **NOTE**

- Using **external databases**: ensure the database sections of your inventory file are properly setup.
- Add automation hub information in the [automationhub] group
- automation hub and automation controller cannot be installed on the same node.
- automation controller will not configure replication or failover for the database that it uses. automation controller should work with any replication you have.
- The database server should be on the same network or in the same data center as the automation controller server for performance reasons.
- For upgrading an existing cluster. When upgrading a cluster, you may decide that you want to also reconfigure your cluster to omit existing instances or instance groups. Omitting the instance or the instance group from the inventory file will not be enough to remove them from the cluster. In addition to omitting instances or instance groups from the inventory file, you must also deprovision instances or instance groups before starting the upgrade. Otherwise, omitted instances or instance groups will continue to communicate with the cluster, which can cause issues with tower services during the upgrade.
- For clustered installations: If you are creating a clustered setup, you must replace localhost with the hostname or IP address of all instances. All nodes/instances must be able to reach any others using this hostname or address. In other words, you cannot use the localhost ansible\_connection=local on one of the nodes AND all of the nodes should use the same format for the host names.

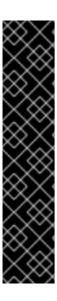

#### **IMPORTANT**

- Root access to remote machines is required. With Ansible, this can be achieved in different ways:
- ansible\_user=root ansible\_ssh\_pass="your\_password\_here" inventory host or group variables
- ansible\_user=root ansible\_ssh\_private\_key\_file="path\_to\_your\_keyfile.pem" inventory host or group variables
- ANSIBLE\_BECOME\_METHOD='sudo' ANSIBLE\_BECOME=True ./setup.sh

For more information on **become** plugins, see Understanding privilege escalation.

#### **Procedure**

- 1. Navigate to the installer
  - a. [bundled installer]
    - \$ cd ansible-automation-platform-setup-bundle-<latest-version>
  - b. [online installer]
    - \$ cd ansible-automation-platform-setup-<latest-version>
- 2. Open the **inventory** file with a text editor.
- 3. Edit **inventory** file parameters to specify your installation scenario. Follow the example below.

### 2.2.3. Example inventory file for a standalone automation controller with an external managed database

This example describes how you can populate the inventory file to deploy an installation of automation controller with an external database.

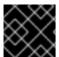

#### **IMPORTANT**

Do not use special characters for **pg\_password**. It may cause the setup to fail.

[automationcontroller] 127.0.0.1 ansible\_connection=local

[database] database.example.com

[all:vars] admin\_password='password' pg\_password='password'

pg\_host='database.example.com' pg\_port='5432'

pg\_database='awx' pg\_username='awx'

#### 2.2.4. Flags and extra vars

You can pass flags and extra variables when installing automation controller.

T 11 00 FI

Table 2.3. Flags

| Argument          | Description                                                 |
|-------------------|-------------------------------------------------------------|
| -h                | Show this help message and exit                             |
| -i INVENTORY_FILE | Path to Ansible inventory file (default: <b>inventory</b> ) |
| -e EXTRA_VARS     | Set additional Ansible variables as key=value or YAML/JSON  |
| -b                | Perform a database backup in lieu of installing             |
| -r                | Perform a database restore in lieu of installing            |
| -k                | Generate <b>and</b> dsitribute a SECRET_KEY                 |

Use the -- separator to add any Ansible arguments you wish to apply. For example: ./setup.sh -i my\_awesome\_inventory.yml -e matburt\_is\_country\_gold=True — -K.

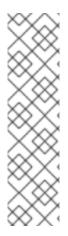

#### **NOTE**

- When passing -r to perform a database restore default restore path is used unless EXTRA\_VARS are provided with a non-default path. See the example below that passed an EXTRA\_VAR specifying the restore path:
  - ./setup.sh -e 'restore\_backup\_file=/path/to/nondefault/location' -r
- You can force an online installation by passing **-e bundle\_install=false**:
  - \$ ./setup.sh -e bundle\_install=false

Table 2.4. Extra variables

| Variable                   | Description                                                                                | Default              |
|----------------------------|--------------------------------------------------------------------------------------------|----------------------|
| upgrade_ansible_with_tower | When installing automation controller make sure Ansible is also up to date                 | False                |
| create_preload_data        | When installing Tower also create the Demo Org, project, credential, Job Template, etc.    | True                 |
| bundle_install_folder      | When installing from a bundle where to put the bundled repos                               | var/lib/tower-bundle |
| nginx_disable_https        | Disable HTTPS traffic through nginx, this is useful if offloading HTTPS to a load balancer | False                |

| Variable                | Description                                                                                                    | Default             |
|-------------------------|----------------------------------------------------------------------------------------------------|---------------------|
| nginx_disable_hsts      | Disable HSTS web-security policy mechanism                                                                                                    | False               |
| nginx_http_port         | Port to configure nginx to listen to for HTTP                                                                                                    | 80                  |
| nginx_https_port        | Port to configure nginx to listen to for HTTPS                                                                                                    | 443                 |
| backup_dir              | A temp location to use when backing up                                                                                                    | /var/backups/tower/ |
| restore_backup_file     | Specify an alternative backup file to restore from                                                                                                 | None                |
| required_ram            | The minimum RAM required to install Tower (should only be changed for test installation)                                                           | 3750                |
| min_open_fds            | The minimum open file descriptions (should only be changed for test installations)                                                                 | None                |
| ignore_preflight_errors | Ignore preflight checks, useful when installing into a template or other non-system image (overrides <b>required_ram</b> and <b>min_open_fds</b> ) | False               |

#### **Examples**

• To upgrade core:

./setup.sh -e upgrade\_ansible\_with\_tower=1

- To disable https handling at nginx:
- ./setup.sh -e nginx\_disable\_https=true
  - To specify a non-default path when restoring from a backup file:
- ./setup.sh -e 'restore\_backup\_file=/path/to/nondefault/location' -r

To override an inventory file used by passing it as an argument to the setup script:

#### 2.2.5. Running the Red Hat Ansible Automation Platform installer setup script

You can run the setup script once you finish updating the **inventory** file with required parameters for installing your Private Automation Hub.

#### Procedure

1. Run the **setup.sh** script

\$ ./setup.sh

The installation will begin.

#### 2.2.6. Verifying automation controller installation

Once the installation completes, you can verify your automation controller has been installed successfully by logging in with the admin credentials you inserted into the **inventory** file.

#### Procedure

- 1. Navigate to the IP address specified for the automation controller node in the **inventory** file.
- 2. Log in with the Admin credentials you set in the **inventory** file.

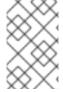

#### NOTE

The automation controller server is accessible from port 80 (https://<TOWER\_SERVER\_NAME>/) but will redirect to port 443 so 443 needs to be available also.

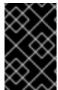

#### **IMPORTANT**

If the installation fails and you are a customer who has purchased a valid license for Red Hat Ansible Automation Platform, please contact Ansible via the Red Hat Customer portal at https://access.redhat.com/.

Your automation controller is now ready for initial configuration.

#### 2.2.6.1. Next steps

- See Automation Controller Administration Guide for administration through customer scripts, management jobs, and more.
- For quick setup of automation controller, see the Automation Controller Quick Setup Guide .
- Review automation controller functionality in the Automation Controller User Guide .

#### 2.2.7. Next steps

• Review Configuring proxy support for Red Hat Ansible Automation Platform if setting up automation controller with a proxy server.

- See Managing usability analytics and data collection from automation controller for information on controlling what information you share with Red Hat.
- See the Ansible Tower Quick Setup Guide to learn more about using automation controller.

### 2.3. INSTALLING AUTOMATION HUB WITH A DATABASE ON THE SAME NODE

You can use these instructions to install a standalone instance of automation hub with a database on the same node, or a non-installer managed database.

#### 2.3.1. Prerequisites

- You chose and obtained a platform installer
- You are installing on a machine that meets base system requirements.

#### 2.3.2. Red Hat Ansible Automation Platform installation settings

You can use the following settings when installing automation hub:

- automationhub\_importer\_settings: Dictionary of settings/configuration to pass to galaxy-importer. It will end up in /etc/galaxy-importer/galaxy-importer.cfg
- **automationhub\_require\_content\_approval**: Whether or not automation hub enforces the approval mechanism before collections are made available
- automationhub\_disable\_https: Whether or not automation hub should be deployed with TLS enabled
- **automationhub\_disable\_hsts**: Whether or not automation hub should be deployed with the HTTP Strict Transport Security (HSTS) web-security policy mechanism enabled
- automationhub\_ssl\_validate\_certs: Whether or not automation hub should validate certificate
  when requesting itself (default = False) because by default, Platform deploys with self-signed
  certificates
- automationhub\_ssl\_cert: Same as web\_server\_ssl\_cert but for automation hub UI and API
- automationhub\_ssl\_key: Same as web\_server\_ssl\_key but for automation hub UI and API
- automationhub\_backup\_collections: automation hub provides artifacts in /var/lib/pulp. By default, this is set to true so automation controller automatically backs up the artifacts by default. If a partition (e.g., LVM, NFS, CephFS, etc.) was mounted there, an enterprise organization would ensure it is always backed up. If this is the case, you can set automationhub\_backup\_collections = false and the backup/restore process will not have to backup/restore /var/lib/pulp.

#### 2.3.3. Editing the Red Hat Ansible Automation Platform installer inventory file

You can use the Red Hat Ansible Automation Platform installer inventory file to specify your installation scenario.

#### **NOTE**

- Using **external databases**: ensure the database sections of your inventory file are properly setup.
- Add automation hub information in the [automationhub] group
- automation hub and automation controller cannot be installed on the same node.
- automation controller will not configure replication or failover for the database that it uses. automation controller should work with any replication you have.
- The database server should be on the same network or in the same data center as the automation controller server for performance reasons.
- For upgrading an existing cluster. When upgrading a cluster, you may decide
  that you want to also reconfigure your cluster to omit existing instances or
  instance groups. Omitting the instance or the instance group from the inventory
  file will not be enough to remove them from the cluster. In addition to omitting
  instances or instance groups from the inventory file, you must also deprovision
  instances or instance groups before starting the upgrade. Otherwise, omitted
  instances or instance groups will continue to communicate with the cluster, which
  can cause issues with tower services during the upgrade.
- For clustered installations: If you are creating a clustered setup, you must replace localhost with the hostname or IP address of all instances. All nodes/instances must be able to reach any others using this hostname or address. In other words, you cannot use the localhost ansible\_connection=local on one of the nodes AND all of the nodes should use the same format for the host names.

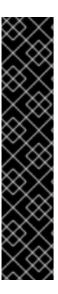

#### **IMPORTANT**

- Root access to remote machines is required. With Ansible, this can be achieved in different ways:
- ansible\_user=root ansible\_ssh\_pass="your\_password\_here" inventory host or group variables
- ansible\_user=root ansible\_ssh\_private\_key\_file="path\_to\_your\_keyfile.pem" inventory host or group variables
- ANSIBLE\_BECOME\_METHOD='sudo' ANSIBLE\_BECOME=True ./setup.sh

For more information on **become** plugins, see Understanding privilege escalation.

#### **Procedure**

- 1. Navigate to the installer
  - a. [bundled installer]
    - \$ cd ansible-automation-platform-setup-bundle-<latest-version>
  - b. [online installer]

\$ cd ansible-automation-platform-setup-<latest-version>

- 2. Open the **inventory** file with a text editor.
- 3. Edit **inventory** file parameters to specify your installation scenario. Follow the example below.

#### 2.3.4. Example standalone automation hub inventory file

This example describes how you can populate the inventory file to deploy a standalone instance of automation hub.

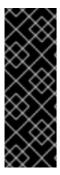

#### **IMPORTANT**

- For Red Hat Ansible Automation Platform or automation hub: Add an automation hub host in the **[automationhub]** group. You cannot install automation controller and automation hub on the same node.
- Provide a reachable IP address or fully qualified domain name (FDQN) for the
  [automationhub] host to ensure users can sync and install content from
  automation hub from a different node. Do not use 'localhost'.

#### [automationcontroller]

```
[automationhub]
127.0.0.1 ansible_connection=local
[all:vars]
automationhub_admin_password= <PASSWORD>
automationhub pg host="
automationhub pg port="
automationhub_pg_database='automationhub'
automationhub pg username='automationhub'
automationhub_pg_password=<PASSWORD>
automationhub_pg_sslmode='prefer'
# The default install will deploy a TLS enabled Automation Hub.
# If for some reason this is not the behavior wanted one can
# disable TLS enabled deployment.
# automationhub_disable_https = False
# The default install will generate self-signed certificates for the Automation
# Hub service. If you are providing valid certificate via automationhub ssl cert
# and automationhub_ssl_key, one should toggle that value to True.
# automationhub ssl validate certs = False
# SSL-related variables
# If set, this will install a custom CA certificate to the system trust store.
# custom_ca_cert=/path/to/ca.crt
# Certificate and key to install in Automation Hub node
# automationhub_ssl_cert=/path/to/automationhub.cert
# automationhub_ssl_key=/path/to/automationhub.key
```

#### 2.3.5. Flags and extra vars

You can pass flags and extra variables when installing automation controller.

:

Table 2.5. Flags

| Argument          | Description                                                 |
|-------------------|-------------------------------------------------------------|
| -h                | Show this help message and exit                             |
| -i INVENTORY_FILE | Path to Ansible inventory file (default: <b>inventory</b> ) |
| -e EXTRA_VARS     | Set additional Ansible variables as key=value or YAML/JSON  |
| -b                | Perform a database backup in lieu of installing             |
| -r                | Perform a database restore in lieu of installing            |
| -k                | Generate <b>and</b> dsitribute a SECRET_KEY                 |

Use the -- separator to add any Ansible arguments you wish to apply. For example: ./setup.sh -i my\_awesome\_inventory.yml -e matburt\_is\_country\_gold=True — -K.

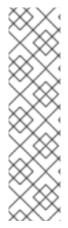

#### **NOTE**

- When passing -r to perform a database restore default restore path is used unless EXTRA\_VARS are provided with a non-default path. See the example below that passed an EXTRA\_VAR specifying the restore path:
  - ./setup.sh -e 'restore\_backup\_file=/path/to/nondefault/location' -r
- You can force an online installation by passing -e bundle\_install=false:
  - \$ ./setup.sh -e bundle\_install=false

Table 2.6. Extra variables

| Variable                   | Description                                                                                   | Default |
|----------------------------|-----------------------------------------------------------------------------------------------|---------|
| upgrade_ansible_with_tower | When installing automation controller make sure Ansible is also up to date                    | False   |
| create_preload_data        | When installing Tower also create<br>the Demo Org, project, credential,<br>Job Template, etc. | True    |

| Variable                | Description                                                                                                    | Default              |
|-------------------------|----------------------------------------------------------------------------------------------------|----------------------|
| bundle_install_folder   | When installing from a bundle where to put the bundled repos                                                                                       | var/lib/tower-bundle |
| nginx_disable_https     | Disable HTTPS traffic through nginx, this is useful if offloading HTTPS to a load balancer                                                         | False                |
| nginx_disable_hsts      | Disable HSTS web-security policy mechanism                                                                                                    | False                |
| nginx_http_port         | Port to configure nginx to listen to for HTTP                                                                                                    | 80                   |
| nginx_https_port        | Port to configure nginx to listen to for HTTPS                                                                                                    | 443                  |
| backup_dir              | A temp location to use when backing up                                                                                                    | /var/backups/tower/  |
| restore_backup_file     | Specify an alternative backup file to restore from                                                                                                 | None                 |
| required_ram            | The minimum RAM required to install Tower (should only be changed for test installation)                                                           | 3750                 |
| min_open_fds            | The minimum open file descriptions (should only be changed for test installations)                                                                 | None                 |
| ignore_preflight_errors | Ignore preflight checks, useful when installing into a template or other non-system image (overrides <b>required_ram</b> and <b>min_open_fds</b> ) | False                |

#### **Examples**

• To upgrade core:

./setup.sh -e upgrade\_ansible\_with\_tower=1

• To disable https handling at nginx:

./setup.sh -e nginx\_disable\_https=true

• To specify a non-default path when restoring from a backup file:

./setup.sh -e 'restore\_backup\_file=/path/to/nondefault/location' -r

To override an inventory file used by passing it as an argument to the setup script:

#### 2.3.6. Running the Red Hat Ansible Automation Platform installer setup script

You can run the setup script once you finish updating the **inventory** file with required parameters for installing your Private Automation Hub.

#### **Procedure**

- 1. Run the **setup.sh** script
  - \$ ./setup.sh

The installation will begin.

#### 2.3.7. Verifying automation hub installation

Once the installation completes, you can verify your automation hub has been installed successfully by logging in with the admin credentials you inserted into the **inventory** file.

#### **Procedure**

- 1. Navigate to the IP address specified for the automation hub node in the **inventory** file.
- 2. Log in with the Admin credentials you set in the **inventory** file.

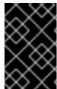

#### **IMPORTANT**

If the installation fails and you are a customer who has purchased a valid license for Red Hat Ansible Automation Platform, please contact Ansible via the Red Hat Customer portal at <a href="https://access.redhat.com/">https://access.redhat.com/</a>.

Your automation hub is now ready for initial configuration.

#### 2.3.8. Next steps

- To configure user access for automation hub, see the Managing user access in private automation hub.
- See Managing Red Hat Certified and Ansiblre Galaxy collections in automation hub to learn how to add content to your automation hub.
- Learn more about publishing internally developed collections in your automation hub in Publishing proprietary content collections in {Hub Name}.

#### 2.4. INSTALLING AUTOMATION HUB WITH AN EXTERNAL DATABASE

You can use these instructions to install a standalone instance of automation hub with an external managed database. This installs the {HubNam} server on a single machine and installs a remote PostgreSQL database using the Ansible Automation Platform installer.

#### 2.4.1. Prerequisites

- You chose and obtained a platform installer
- You are installing on a machine that meets base system requirements.

#### 2.4.2. Red Hat Ansible Automation Platform installation settings

You can use the following settings when installing automation hub:

- automationhub\_importer\_settings: Dictionary of settings/configuration to pass to galaxy-importer. It will end up in /etc/galaxy-importer/galaxy-importer.cfg
- **automationhub\_require\_content\_approval**: Whether or not automation hub enforces the approval mechanism before collections are made available
- automationhub\_disable\_https: Whether or not automation hub should be deployed with TLS enabled
- **automationhub\_disable\_hsts**: Whether or not automation hub should be deployed with the HTTP Strict Transport Security (HSTS) web-security policy mechanism enabled
- automationhub\_ssl\_validate\_certs: Whether or not automation hub should validate certificate
  when requesting itself (default = False) because by default, Platform deploys with self-signed
  certificates
- automationhub\_ssl\_cert: Same as web\_server\_ssl\_cert but for automation hub UI and API
- automationhub ssl key: Same as web server ssl key but for automation hub UI and API
- automationhub\_backup\_collections: automation hub provides artifacts in /var/lib/pulp. By default, this is set to true so automation controller automatically backs up the artifacts by default. If a partition (e.g., LVM, NFS, CephFS, etc.) was mounted there, an enterprise organization would ensure it is always backed up. If this is the case, you can set automationhub\_backup\_collections = false and the backup/restore process will not have to backup/restore /var/lib/pulp.

#### 2.4.3. Editing the Red Hat Ansible Automation Platform installer inventory file

You can use the Red Hat Ansible Automation Platform installer inventory file to specify your installation scenario.

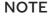

- Using **external databases**: ensure the database sections of your inventory file are properly setup.
- Add automation hub information in the [automationhub] group
- automation hub and automation controller cannot be installed on the same node.
- automation controller will not configure replication or failover for the database that it uses. automation controller should work with any replication you have.
- The database server should be on the same network or in the same data center as the automation controller server for performance reasons.
- For upgrading an existing cluster. When upgrading a cluster, you may decide
  that you want to also reconfigure your cluster to omit existing instances or
  instance groups. Omitting the instance or the instance group from the inventory
  file will not be enough to remove them from the cluster. In addition to omitting
  instances or instance groups from the inventory file, you must also deprovision
  instances or instance groups before starting the upgrade. Otherwise, omitted
  instances or instance groups will continue to communicate with the cluster, which
  can cause issues with tower services during the upgrade.
- For clustered installations: If you are creating a clustered setup, you must replace localhost with the hostname or IP address of all instances. All nodes/instances must be able to reach any others using this hostname or address. In other words, you cannot use the localhost ansible\_connection=local on one of the nodes AND all of the nodes should use the same format for the host names.

#### **IMPORTANT**

- Root access to remote machines is required. With Ansible, this can be achieved in different ways:
- ansible\_user=root ansible\_ssh\_pass="your\_password\_here" inventory host or group variables
- ansible\_user=root ansible\_ssh\_private\_key\_file="path\_to\_your\_keyfile.pem" inventory host or group variables
- ANSIBLE BECOME METHOD='sudo' ANSIBLE BECOME=True ./setup.sh

For more information on **become** plugins, see Understanding privilege escalation.

#### **Procedure**

- 1. Navigate to the installer
  - a. [bundled installer]
    - \$ cd ansible-automation-platform-setup-bundle-<latest-version>
  - b. [online installer]

\$ cd ansible-automation-platform-setup-<latest-version>

- 2. Open the **inventory** file with a text editor.
- 3. Edit **inventory** file parameters to specify your installation scenario. Follow the example below.

#### 2.4.4. Example standalone automation hub inventory file

This example describes how you can populate the inventory file to deploy a standalone instance of automation hub.

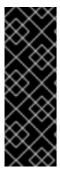

#### **IMPORTANT**

- For Red Hat Ansible Automation Platform or automation hub: Add an automation hub host in the `[automationhub] group. You cannot install automation controller and automation hub on the same node.
- Provide a reachable IP address or fully qualified domain name (FDQN) for the
  [automationhub] host to ensure users can sync and install content from
  automation hub from a different node. Do not use 'localhost'.

### [automationcontroller] [automationhub] 127.0.0.1 ansible\_connection=local [database] host2 [all:vars] automationhub admin password= <PASSWORD> automationhub\_pg\_host=" automationhub pg port=" automationhub\_pg\_database='automationhub' automationhub\_pg\_username='automationhub' automationhub\_pg\_password=<PASSWORD> automationhub\_pg\_sslmode='prefer' # The default install will deploy a TLS enabled Automation Hub. # If for some reason this is not the behavior wanted one can # disable TLS enabled deployment. # automationhub disable https = False # The default install will generate self-signed certificates for the Automation # Hub service. If you are providing valid certificate via automationhub ssl cert # and automationhub\_ssl\_key, one should toggle that value to True. # automationhub\_ssl\_validate\_certs = False # SSL-related variables # If set, this will install a custom CA certificate to the system trust store.

# custom\_ca\_cert=/path/to/ca.crt

# Certificate and key to install in Automation Hub node # automationhub\_ssl\_cert=/path/to/automationhub.cert # automationhub\_ssl\_key=/path/to/automationhub.key

## 2.4.5. Flags and extra vars

You can pass flags and extra variables when installing automation controller.

:

## Table 2.7. Flags

| Argument          | Description                                                 |
|-------------------|-------------------------------------------------------------|
| -h                | Show this help message and exit                             |
| -i INVENTORY_FILE | Path to Ansible inventory file (default: <b>inventory</b> ) |
| -e EXTRA_VARS     | Set additional Ansible variables as key=value or YAML/JSON  |
| -b                | Perform a database backup in lieu of installing             |
| -r                | Perform a database restore in lieu of installing            |
| -k                | Generate <b>and</b> dsitribute a SECRET_KEY                 |

Use the -- separator to add any Ansible arguments you wish to apply. For example: ./setup.sh -i my\_awesome\_inventory.yml -e matburt\_is\_country\_gold=True — -K.

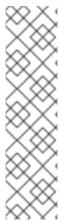

#### **NOTE**

- When passing -r to perform a database restore default restore path is used unless EXTRA\_VARS are provided with a non-default path. See the example below that passed an EXTRA\_VAR specifying the restore path:
  - ./setup.sh -e 'restore\_backup\_file=/path/to/nondefault/location' -r
- You can force an online installation by passing **-e bundle\_install=false**:
  - \$ ./setup.sh -e bundle\_install=false

Table 2.8. Extra variables

| Variable                   | Description                                                                | Default |
|----------------------------|----------------------------------------------------------------------------|---------|
| upgrade_ansible_with_tower | When installing automation controller make sure Ansible is also up to date | False   |

| Variable                | Description                                                                                                    | Default              |
|-------------------------|----------------------------------------------------------------------------------------------------|----------------------|
| create_preload_data     | When installing Tower also create<br>the Demo Org, project, credential,<br>Job Template, etc.                                                      | True                 |
| bundle_install_folder   | When installing from a bundle where to put the bundled repos                                                                                       | var/lib/tower-bundle |
| nginx_disable_https     | Disable HTTPS traffic through nginx, this is useful if offloading HTTPS to a load balancer                                                         | False                |
| nginx_disable_hsts      | Disable HSTS web-security policy mechanism                                                                                                    | False                |
| nginx_http_port         | Port to configure nginx to listen to for HTTP                                                                                                    | 80                   |
| nginx_https_port        | Port to configure nginx to listen to for HTTPS                                                                                                    | 443                  |
| backup_dir              | A temp location to use when backing up                                                                                                    | /var/backups/tower/  |
| restore_backup_file     | Specify an alternative backup file to restore from                                                                                                 | None                 |
| required_ram            | The minimum RAM required to install Tower (should only be changed for test installation)                                                           | 3750                 |
| min_open_fds            | The minimum open file descriptions (should only be changed for test installations)                                                                 | None                 |
| ignore_preflight_errors | Ignore preflight checks, useful when installing into a template or other non-system image (overrides <b>required_ram</b> and <b>min_open_fds</b> ) | False                |

## **Examples**

• To upgrade core:

./setup.sh -e upgrade\_ansible\_with\_tower=1

• To disable https handling at nginx:

./setup.sh -e nginx\_disable\_https=true

• To specify a non-default path when restoring from a backup file:

./setup.sh -e 'restore\_backup\_file=/path/to/nondefault/location' -r

To override an inventory file used by passing it as an argument to the setup script:

## 2.4.6. Running the Red Hat Ansible Automation Platform installer setup script

You can run the setup script once you finish updating the **inventory** file with required parameters for installing your Private Automation Hub.

#### **Procedure**

1. Run the **setup.sh** script

\$ ./setup.sh

The installation will begin.

## 2.4.7. Verifying automation controller installation

Once the installation completes, you can verify your automation controller has been installed successfully by logging in with the admin credentials you inserted into the **inventory** file.

#### **Procedure**

- 1. Navigate to the IP address specified for the automation controller node in the **inventory** file.
- 2. Log in with the Admin credentials you set in the **inventory** file.

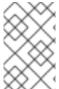

#### **NOTE**

The automation controller server is accessible from port 80 (https://<TOWER\_SERVER\_NAME>/) but will redirect to port 443 so 443 needs to be available also.

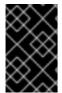

#### **IMPORTANT**

If the installation fails and you are a customer who has purchased a valid license for Red Hat Ansible Automation Platform, please contact Ansible via the Red Hat Customer portal at https://access.redhat.com/.

Your automation controller is now ready for initial configuration.

## 2.4.7.1. Next steps

 See Automation Controller Administration Guide for administration through customer scripts, management jobs, and more.

- For quick setup of automation controller, see the Automation Controller Quick Setup Guide .
- Review automation controller functionality in the Automation Controller User Guide .

## 2.4.8. Next steps

- To configure user access for automation hub, see the Managing user access in private automation hub.
- See Managing Red Hat Certified and Ansiblre Galaxy collections in automation hub to learn how to add content to your automation hub.
- Learn more about publishing internally developed collections in your automation hub in Publishing proprietary content collections in {Hub Name} .

## CHAPTER 3. INSTALLING RED HAT ANSIBLE AUTOMATION PLATFORM

Red Hat Ansible Automation Platform installation involves deploying automation controller and automation hub.

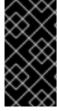

#### **IMPORTANT**

The Ansible Automation Platform installer allows you to deploy **only one** automation hub per inventory. You can use the Ansible Automation Platform installer for a standalone instance of automation hub and run the installer any number of times with any number of different inventories to deploy multiple automation hub nodes.

This installation option includes two supported scenarios:

# 3.1. INSTALLING RED HAT ANSIBLE AUTOMATION PLATFORM WITH A DATABASE ON THE AUTOMATION CONTROLLER NODE OR NON-INSTALLER MANAGED DATABASE

You can use these instructions to install Red Hat Ansible Automation Platform (both automation controller and automation hub) with a database on the automation controller node, or a non-installer managed database.

## 3.1.1. Prerequisites

- You chose and obtained a platform installer
- You are installing on a machine that meets base system requirements.

## 3.1.2. Red Hat Ansible Automation Platform installation settings

You can use the following settings when installing automation hub:

- automationhub\_importer\_settings: Dictionary of settings/configuration to pass to galaxy-importer. It will end up in /etc/galaxy-importer/galaxy-importer.cfg
- **automationhub\_require\_content\_approval**: Whether or not automation hub enforces the approval mechanism before collections are made available
- automationhub\_disable\_https: Whether or not automation hub should be deployed with TLS enabled
- **automationhub\_disable\_hsts**: Whether or not automation hub should be deployed with the HTTP Strict Transport Security (HSTS) web-security policy mechanism enabled
- automationhub\_ssl\_validate\_certs: Whether or not automation hub should validate certificate
  when requesting itself (default = False) because by default, Platform deploys with self-signed
  certificates
- automationhub\_ssl\_cert: Same as web\_server\_ssl\_cert but for automation hub UI and API
- automationhub\_ssl\_key: Same as web\_server\_ssl\_key but for automation hub UI and API

automationhub\_backup\_collections: automation hub provides artifacts in /var/lib/pulp. By default, this is set to true so automation controller automatically backs up the artifacts by default. If a partition (e.g., LVM, NFS, CephFS, etc.) was mounted there, an enterprise organization would ensure it is always backed up. If this is the case, you can set automationhub\_backup\_collections = false and the backup/restore process will not have to backup/restore /var/lib/pulp.

## 3.1.3. Editing the Red Hat Ansible Automation Platform installer inventory file

You can use the Red Hat Ansible Automation Platform installer inventory file to specify your installation scenario.

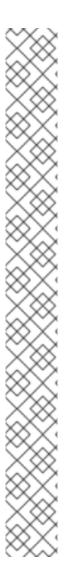

#### NOTE

- Using **external databases**: ensure the database sections of your inventory file are properly setup.
- Add automation hub information in the [automationhub] group
- automation hub and automation controller cannot be installed on the same node.
- automation controller will not configure replication or failover for the database that it uses. automation controller should work with any replication you have.
- The database server should be on the same network or in the same data center as the automation controller server for performance reasons.
- For upgrading an existing cluster. When upgrading a cluster, you may decide that you want to also reconfigure your cluster to omit existing instances or instance groups. Omitting the instance or the instance group from the inventory file will not be enough to remove them from the cluster. In addition to omitting instances or instance groups from the inventory file, you must also deprovision instances or instance groups before starting the upgrade. Otherwise, omitted instances or instance groups will continue to communicate with the cluster, which can cause issues with tower services during the upgrade.
- For clustered installations: If you are creating a clustered setup, you must replace localhost with the hostname or IP address of all instances. All nodes/instances must be able to reach any others using this hostname or address. In other words, you cannot use the localhost ansible\_connection=local on one of the nodes AND all of the nodes should use the same format for the host names.

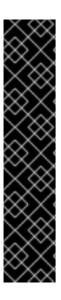

#### **IMPORTANT**

- Root access to remote machines is required. With Ansible, this can be achieved in different ways:
- ansible\_user=root ansible\_ssh\_pass="your\_password\_here" inventory host or group variables
- ansible\_user=root ansible\_ssh\_private\_key\_file="path\_to\_your\_keyfile.pem" inventory host or group variables
- ANSIBLE\_BECOME\_METHOD='sudo' ANSIBLE\_BECOME=True ./setup.sh

For more information on **become** plugins, see Understanding privilege escalation.

#### Procedure

- 1. Navigate to the installer
  - a. [bundled installer]
    - \$ cd ansible-automation-platform-setup-bundle-<latest-version>
  - b. [online installer]
    - \$ cd ansible-automation-platform-setup-<latest-version>
- 2. Open the **inventory** file with a text editor.
- 3. Edit **inventory** file parameters to specify your installation scenario. Follow the example below.

## 3.1.4. Example Red Hat Ansible Automation Platform inventory file with an external managed database

This example describes how you can populate the inventory file to install Red Hat Ansible Automation Platform. This installation inventory file includes both automation controller and automation hub with a database on the automation controller node or non-installer managed database.

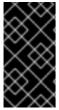

#### **IMPORTANT**

- You cannot install automation controller and automation hub on the same node.
- Provide a reachable IP address for the **[automationhub]** host to ensure users can sync content from Private Automation Hub from a different node.

[automationcontroller] tower.acme.org

[automationhub] automationhub.acme.org

[all:vars] admin\_password='<password>'

```
pg_host='database-01.acme.org'
pg_port='5432'
pg_database='awx'
pg username='awx'
pg password='<password>'
pg_sslmode='prefer' # set to 'verify-full' for client-side enforced SSL
# Automation Hub Configuration
automationhub admin password='<password>'
automationhub pg host='database-01.acme.org'
automationhub_pg_port='5432'
automationhub_pg_database='automationhub'
automationhub_pg_username='automationhub'
automationhub_pg_password='<password>'
automationhub_pg_sslmode='prefer'
# The default install will deploy a TLS enabled Automation Hub.
# If for some reason this is not the behavior wanted one can
# disable TLS enabled deployment.
# automationhub_disable_https = False
# The default install will generate self-signed certificates for the Automation
# Hub service. If you are providing valid certificate via automationhub ssl cert
# and automationhub_ssl_key, one should toggle that value to True.
# automationhub_ssl_validate_certs = False
# Isolated Tower nodes automatically generate an RSA key for authentication;
# To disable this behavior, set this value to false
# isolated key generation=true
# SSL-related variables
# If set, this will install a custom CA certificate to the system trust store.
# custom ca cert=/path/to/ca.crt
# Certificate and key to install in nginx for the web UI and API
# web server ssl cert=/path/to/tower.cert
# web_server_ssl_key=/path/to/tower.key
# Certificate and key to install in Automation Hub node
# automationhub ssl cert=/path/to/automationhub.cert
# automationhub_ssl_key=/path/to/automationhub.key
# Server-side SSL settings for PostgreSQL (when we are installing it).
# postgres_use_ssl=False
# postgres ssl cert=/path/to/pgsgl.crt
# postgres_ssl_key=/path/to/pgsql.key
```

## 3.1.5. Flags and extra vars

You can pass flags and extra variables when installing automation controller.

Table 3.1. Flags

Argument Description

| Argument          | Description                                                 |
|-------------------|-------------------------------------------------------------|
| -h                | Show this help message and exit                             |
| -i INVENTORY_FILE | Path to Ansible inventory file (default: <b>inventory</b> ) |
| -e EXTRA_VARS     | Set additional Ansible variables as key=value or YAML/JSON  |
| -b                | Perform a database backup in lieu of installing             |
| -r                | Perform a database restore in lieu of installing            |
| -k                | Generate <b>and</b> dsitribute a SECRET_KEY                 |

Use the -- separator to add any Ansible arguments you wish to apply. For example: ./setup.sh -i my\_awesome\_inventory.yml -e matburt\_is\_country\_gold=True — -K.

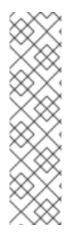

#### NOTE

- When passing -r to perform a database restore default restore path is used unless EXTRA\_VARS are provided with a non-default path. See the example below that passed an EXTRA\_VAR specifying the restore path:
  - ./setup.sh -e 'restore\_backup\_file=/path/to/nondefault/location' -r
- You can force an online installation by passing **-e bundle\_install=false**:
  - \$ ./setup.sh -e bundle\_install=false

Table 3.2. Extra variables

| Variable                   | Description                                                                                   | Default              |
|----------------------------|-----------------------------------------------------------------------------------------------|----------------------|
| upgrade_ansible_with_tower | When installing automation controller make sure Ansible is also up to date                    | False                |
| create_preload_data        | When installing Tower also create<br>the Demo Org, project, credential,<br>Job Template, etc. | True                 |
| bundle_install_folder      | When installing from a bundle where to put the bundled repos                                  | var/lib/tower-bundle |
| nginx_disable_https        | Disable HTTPS traffic through nginx, this is useful if offloading HTTPS to a load balancer    | False                |

| Variable                | Description                                                                                                    | Default             |
|-------------------------|----------------------------------------------------------------------------------------------------|---------------------|
| nginx_disable_hsts      | Disable HSTS web-security policy mechanism                                                                                                    | False               |
| nginx_http_port         | Port to configure nginx to listen to for HTTP                                                                                                    | 80                  |
| nginx_https_port        | Port to configure nginx to listen to for HTTPS                                                                                                    | 443                 |
| backup_dir              | A temp location to use when backing up                                                                                                    | /var/backups/tower/ |
| restore_backup_file     | Specify an alternative backup file to restore from                                                                                                 | None                |
| required_ram            | The minimum RAM required to install Tower (should only be changed for test installation)                                                           | 3750                |
| min_open_fds            | The minimum open file descriptions (should only be changed for test installations)                                                                 | None                |
| ignore_preflight_errors | Ignore preflight checks, useful when installing into a template or other non-system image (overrides <b>required_ram</b> and <b>min_open_fds</b> ) | False               |

## **Examples**

• To upgrade core:

./setup.sh -e upgrade\_ansible\_with\_tower=1

- To disable https handling at nginx:
- ./setup.sh -e nginx\_disable\_https=true
  - To specify a non-default path when restoring from a backup file:
- ./setup.sh -e 'restore\_backup\_file=/path/to/nondefault/location' -r

To override an inventory file used by passing it as an argument to the setup script:

## 3.1.6. Running the Red Hat Ansible Automation Platform installer setup script

You can run the setup script once you finish updating the **inventory** file with required parameters for installing your Private Automation Hub.

#### Procedure

1. Run the **setup.sh** script

\$ ./setup.sh

The installation will begin.

## 3.1.7. Verifying automation controller installation

Once the installation completes, you can verify your automation controller has been installed successfully by logging in with the admin credentials you inserted into the **inventory** file.

#### **Procedure**

- 1. Navigate to the IP address specified for the automation controller node in the **inventory** file.
- 2. Log in with the Admin credentials you set in the **inventory** file.

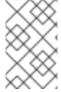

#### NOTE

The automation controller server is accessible from port 80 (https://<TOWER\_SERVER\_NAME>/) but will redirect to port 443 so 443 needs to be available also.

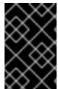

## **IMPORTANT**

If the installation fails and you are a customer who has purchased a valid license for Red Hat Ansible Automation Platform, please contact Ansible via the Red Hat Customer portal at https://access.redhat.com/.

Your automation controller is now ready for initial configuration.

#### 3.1.7.1. Next steps

- See Automation Controller Administration Guide for administration through customer scripts, management jobs, and more.
- For quick setup of automation controller, see the Automation Controller Quick Setup Guide .
- Review automation controller functionality in the Automation Controller User Guide .

## 3.1.8. Verifying automation hub installation

Once the installation completes, you can verify your automation hub has been installed successfully by logging in with the admin credentials you inserted into the **inventory** file.

### Procedure

- 1. Navigate to the IP address specified for the automation hub node in the **inventory** file.
- 2. Log in with the Admin credentials you set in the **inventory** file.

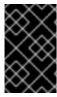

#### **IMPORTANT**

If the installation fails and you are a customer who has purchased a valid license for Red Hat Ansible Automation Platform, please contact Ansible via the Red Hat Customer portal at https://access.redhat.com/.

Your automation hub is now ready for initial configuration.

## 3.1.9. Next steps

- Review Configuring proxy support for Red Hat Ansible Automation Platform if setting up automation controller with a proxy server.
- See Managing usability analytics and data collection from automation controller for information on controlling what information you share with Red Hat.
- See the Ansible Tower Quick Setup Guide to learn more about using automation controller.
- For complete automation hub configuration documentation, see the Ansible Automation Platform product documentation.

## 3.2. INSTALLING RED HAT ANSIBLE AUTOMATION PLATFORM WITH AN EXTERNAL MANAGED DATABASE

You can use these instructions to install Red Hat Ansible Automation Platform (both automation controller and automation hub) with an external managed database.

## 3.2.1. Prerequisites

- You chose and obtained a platform installer
- You are installing on a machine that meets base system requirements.

## 3.2.2. Red Hat Ansible Automation Platform installation settings

You can use the following settings when installing automation hub:

- automationhub\_importer\_settings: Dictionary of settings/configuration to pass to galaxy-importer. It will end up in /etc/galaxy-importer/galaxy-importer.cfg
- **automationhub\_require\_content\_approval**: Whether or not automation hub enforces the approval mechanism before collections are made available
- automationhub\_disable\_https: Whether or not automation hub should be deployed with TLS enabled
- **automationhub\_disable\_hsts**: Whether or not automation hub should be deployed with the HTTP Strict Transport Security (HSTS) web-security policy mechanism enabled

- automationhub\_ssl\_validate\_certs: Whether or not automation hub should validate certificate
  when requesting itself (default = False) because by default, Platform deploys with self-signed
  certificates
- automationhub ssl cert: Same as web server ssl cert but for automation hub UI and API
- automationhub\_ssl\_key: Same as web\_server\_ssl\_key but for automation hub UI and API
- automationhub\_backup\_collections: automation hub provides artifacts in /var/lib/pulp. By default, this is set to true so automation controller automatically backs up the artifacts by default. If a partition (e.g., LVM, NFS, CephFS, etc.) was mounted there, an enterprise organization would ensure it is always backed up. If this is the case, you can set automationhub\_backup\_collections = false and the backup/restore process will not have to backup/restore /var/lib/pulp.

## 3.2.3. Editing the Red Hat Ansible Automation Platform installer inventory file

You can use the Red Hat Ansible Automation Platform installer inventory file to specify your installation scenario.

#### **NOTE**

- Using external databases: ensure the database sections of your inventory file are properly setup.
- Add automation hub information in the [automationhub] group
- automation hub and automation controller cannot be installed on the same node.
- automation controller will not configure replication or failover for the database that it uses. automation controller should work with any replication you have.
- The database server should be on the same network or in the same data center as the automation controller server for performance reasons.
- For upgrading an existing cluster. When upgrading a cluster, you may decide
  that you want to also reconfigure your cluster to omit existing instances or
  instance groups. Omitting the instance or the instance group from the inventory
  file will not be enough to remove them from the cluster. In addition to omitting
  instances or instance groups from the inventory file, you must also deprovision
  instances or instance groups before starting the upgrade. Otherwise, omitted
  instances or instance groups will continue to communicate with the cluster, which
  can cause issues with tower services during the upgrade.
- For clustered installations: If you are creating a clustered setup, you must replace localhost with the hostname or IP address of all instances. All nodes/instances must be able to reach any others using this hostname or address. In other words, you cannot use the localhost ansible\_connection=local on one of the nodes AND all of the nodes should use the same format for the host names.

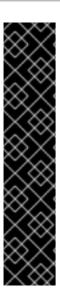

#### **IMPORTANT**

- Root access to remote machines is required. With Ansible, this can be achieved in different ways:
- ansible\_user=root ansible\_ssh\_pass="your\_password\_here" inventory host or group variables
- ansible\_user=root ansible\_ssh\_private\_key\_file="path\_to\_your\_keyfile.pem" inventory host or group variables
- ANSIBLE\_BECOME\_METHOD='sudo' ANSIBLE\_BECOME=True ./setup.sh

For more information on **become** plugins, see Understanding privilege escalation.

#### Procedure

- 1. Navigate to the installer
  - a. [bundled installer]
    - \$ cd ansible-automation-platform-setup-bundle-<latest-version>
  - b. [online installer]
    - \$ cd ansible-automation-platform-setup-<latest-version>
- 2. Open the **inventory** file with a text editor.
- 3. Edit **inventory** file parameters to specify your installation scenario. Follow the example below.

## 3.2.4. Example Red Hat Ansible Automation Platform inventory file with an external managed database

This example describes how you can populate the inventory file to install Red Hat Ansible Automation Platform. This installation inventory file includes both automation controller and automation hub with an external managed database.

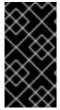

#### **IMPORTANT**

- You cannot install automation controller and automation hub on the same node.
- Provide a reachable IP address for the **[automationhub]** host to ensure users can sync content from Private Automation Hub from a different node.

[automationcontroller] tower.acme.org

[automationhub] automationhub.acme.org

[database] database-01.acme.org

```
[all:vars]
admin_password='<password>'
pg_host='database-01.acme.org'
pg_port='5432'
pg_database='awx'
pg username='awx'
pg_password='<password>'
pg sslmode='prefer' # set to 'verify-full' for client-side enforced SSL
# Automation Hub Configuration
automationhub_admin_password='<password>'
automationhub_pg_host='database-01.acme.org'
automationhub_pg_port='5432'
automationhub_pg_database='automationhub'
automationhub_pg_username='automationhub'
automationhub_pg_password='<password>'
automationhub_pg_sslmode='prefer'
# The default install will deploy a TLS enabled Automation Hub.
# If for some reason this is not the behavior wanted one can
# disable TLS enabled deployment.
# automationhub_disable_https = False
# The default install will generate self-signed certificates for the Automation
# Hub service. If you are providing valid certificate via automationhub_ssl_cert
# and automationhub_ssl_key, one should toggle that value to True.
# automationhub_ssl_validate_certs = False
# Isolated Tower nodes automatically generate an RSA key for authentication;
# To disable this behavior, set this value to false
# isolated_key_generation=true
# SSL-related variables
# If set, this will install a custom CA certificate to the system trust store.
# custom_ca_cert=/path/to/ca.crt
# Certificate and key to install in nginx for the web UI and API
# web_server_ssl_cert=/path/to/tower.cert
# web_server_ssl_key=/path/to/tower.key
# Certificate and key to install in Automation Hub node
# automationhub_ssl_cert=/path/to/automationhub.cert
# automationhub ssl key=/path/to/automationhub.key
# Server-side SSL settings for PostgreSQL (when we are installing it).
# postgres_use_ssl=False
# postgres_ssl_cert=/path/to/pgsql.crt
# postgres ssl key=/path/to/pgsql.key
```

## 3.2.5. Flags and extra vars

You can pass flags and extra variables when installing automation controller.

Table 3.3. Flags

| Argument          | Description                                                 |
|-------------------|-------------------------------------------------------------|
| -h                | Show this help message and exit                             |
| -i INVENTORY_FILE | Path to Ansible inventory file (default: <b>inventory</b> ) |
| -e EXTRA_VARS     | Set additional Ansible variables as key=value or YAML/JSON  |
| -b                | Perform a database backup in lieu of installing             |
| -r                | Perform a database restore in lieu of installing            |
| -k                | Generate <b>and</b> dsitribute a SECRET_KEY                 |

Use the -- separator to add any Ansible arguments you wish to apply. For example: ./setup.sh -i my\_awesome\_inventory.yml -e matburt\_is\_country\_gold=True — -K.

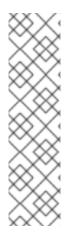

#### NOTE

- When passing -r to perform a database restore default restore path is used unless EXTRA\_VARS are provided with a non-default path. See the example below that passed an EXTRA\_VAR specifying the restore path:
  - ./setup.sh -e 'restore\_backup\_file=/path/to/nondefault/location' -r
- You can force an online installation by passing -e bundle\_install=false:
  - \$ ./setup.sh -e bundle\_install=false

Table 3.4. Extra variables

| Variable                   | Description                                                                                   | Default              |
|----------------------------|-----------------------------------------------------------------------------------------------|----------------------|
| upgrade_ansible_with_tower | When installing automation controller make sure Ansible is also up to date                    | False                |
| create_preload_data        | When installing Tower also create<br>the Demo Org, project, credential,<br>Job Template, etc. | True                 |
| bundle_install_folder      | When installing from a bundle where to put the bundled repos                                  | var/lib/tower-bundle |
| nginx_disable_https        | Disable HTTPS traffic through nginx, this is useful if offloading HTTPS to a load balancer    | False                |

| Variable                | Description                                                                                                    | Default             |
|-------------------------|----------------------------------------------------------------------------------------------------|---------------------|
| nginx_disable_hsts      | Disable HSTS web-security policy mechanism                                                                                                    | False               |
| nginx_http_port         | Port to configure nginx to listen to for HTTP                                                                                                    | 80                  |
| nginx_https_port        | Port to configure nginx to listen to for HTTPS                                                                                                    | 443                 |
| backup_dir              | A temp location to use when backing up                                                                                                    | /var/backups/tower/ |
| restore_backup_file     | Specify an alternative backup file to restore from                                                                                                 | None                |
| required_ram            | The minimum RAM required to install Tower (should only be changed for test installation)                                                           | 3750                |
| min_open_fds            | The minimum open file descriptions (should only be changed for test installations)                                                                 | None                |
| ignore_preflight_errors | Ignore preflight checks, useful when installing into a template or other non-system image (overrides <b>required_ram</b> and <b>min_open_fds</b> ) | False               |

## **Examples**

• To upgrade core:

./setup.sh -e upgrade\_ansible\_with\_tower=1

- To disable https handling at nginx:
- ./setup.sh -e nginx\_disable\_https=true
  - To specify a non-default path when restoring from a backup file:
- ./setup.sh -e 'restore\_backup\_file=/path/to/nondefault/location' -r

To override an inventory file used by passing it as an argument to the setup script:

## 3.2.6. Running the Red Hat Ansible Automation Platform installer setup script

You can run the setup script once you finish updating the **inventory** file with required parameters for installing your Private Automation Hub.

#### **Procedure**

1. Run the **setup.sh** script

\$ ./setup.sh

The installation will begin.

## 3.2.7. Verifying automation controller installation

Once the installation completes, you can verify your automation controller has been installed successfully by logging in with the admin credentials you inserted into the **inventory** file.

#### Procedure

- 1. Navigate to the IP address specified for the automation controller node in the **inventory** file.
- 2. Log in with the Admin credentials you set in the **inventory** file.

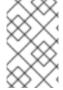

#### NOTE

The automation controller server is accessible from port 80 (https://<TOWER\_SERVER\_NAME>/) but will redirect to port 443 so 443 needs to be available also.

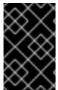

## **IMPORTANT**

If the installation fails and you are a customer who has purchased a valid license for Red Hat Ansible Automation Platform, please contact Ansible via the Red Hat Customer portal at https://access.redhat.com/.

Your automation controller is now ready for initial configuration.

#### 3.2.7.1. Next steps

- See Automation Controller Administration Guide for administration through customer scripts, management jobs, and more.
- For quick setup of automation controller, see the Automation Controller Quick Setup Guide .
- Review automation controller functionality in the Automation Controller User Guide .

## 3.2.8. Next steps

• See Chapter 5, Configuring proxy support for Red Hat Ansible Automation Platform if setting up automation controller with a proxy server.

- See xref:assembly-controlling-data-collection to manage automation controller data analytics you share with Red Hat.
- See the Ansible Tower Quick Setup Guide to learn more about using automation controller.
- For complete automation hub configuration documentation, see the Ansible Automation Platform product documentation.

## CHAPTER 4. MULTI-MACHINE CLUSTER INTALLATION

You can install Ansible Automation Platform as clustered automation controller with automation hub with an external managed database. In this mode, multiple automation controller nodes are installed and active. Any node can receive HTTP requests and all nodes can execute jobs. This installs the Ansible Automation Platform server in a cluster and configures it to talk to a remote instance of PostgreSQL as its database. This remote PostgreSQL can be a server you manage, or can be provided by a cloud service such as Amazon RDS.

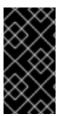

#### **IMPORTANT**

The Ansible Automation Platform installer allows you to deploy **only one** automation hub per inventory. You can use the Ansible Automation Platform installer for a standalone instance of automation hub and run the installer any number of times with any number of different inventories to deploy multiple automation hub nodes.

## 4.1. INSTALLING A MULTI-NODE RED HAT ANSIBLE AUTOMATION PLATFORM WITH AN EXTERNAL MANAGED DATABASE

You can use these instructions to install Red Hat Ansible Automation Platform as multiple automation controller nodes and automation hub with an external managed database.

## 4.1.1. Prerequisites

- You chose and obtained a platform installer
- You are installing on a machine that meets base system requirements.

## 4.1.2. Red Hat Ansible Automation Platform installation settings

You can use the following settings when installing automation hub:

- automationhub\_importer\_settings: Dictionary of settings/configuration to pass to galaxy-importer. It will end up in /etc/galaxy-importer/galaxy-importer.cfg
- **automationhub\_require\_content\_approval**: Whether or not automation hub enforces the approval mechanism before collections are made available
- automationhub\_disable\_https: Whether or not automation hub should be deployed with TLS enabled
- automationhub\_disable\_hsts: Whether or not automation hub should be deployed with the HTTP Strict Transport Security (HSTS) web-security policy mechanism enabled
- automationhub\_ssl\_validate\_certs: Whether or not automation hub should validate certificate
  when requesting itself (default = False) because by default, Platform deploys with self-signed
  certificates
- automationhub ssl cert: Same as web server ssl cert but for automation hub UI and API
- automationhub ssl key: Same as web server ssl key but for automation hub UI and API
- automationhub\_backup\_collections: automation hub provides artifacts in /var/lib/pulp. By
  default, this is set to true so automation controller automatically backs up the artifacts by

default. If a partition (e.g., LVM, NFS, CephFS, etc.) was mounted there, an enterprise organization would ensure it is always backed up. If this is the case, you can set **automationhub\_backup\_collections = false** and the backup/restore process will not have to backup/restore /var/lib/pulp.

## 4.1.3. Editing the Red Hat Ansible Automation Platform installer inventory file

You can use the Red Hat Ansible Automation Platform installer inventory file to specify your installation scenario.

#### NOTE

- Using **external databases**: ensure the database sections of your inventory file are properly setup.
- Add automation hub information in the [automationhub] group
- automation hub and automation controller cannot be installed on the same node.
- automation controller will not configure replication or failover for the database that it uses, automation controller should work with any replication you have.
- The database server should be on the same network or in the same data center as the automation controller server for performance reasons.
- For upgrading an existing cluster. When upgrading a cluster, you may decide
  that you want to also reconfigure your cluster to omit existing instances or
  instance groups. Omitting the instance or the instance group from the inventory
  file will not be enough to remove them from the cluster. In addition to omitting
  instances or instance groups from the inventory file, you must also deprovision
  instances or instance groups before starting the upgrade. Otherwise, omitted
  instances or instance groups will continue to communicate with the cluster, which
  can cause issues with tower services during the upgrade.
- For clustered installations: If you are creating a clustered setup, you must replace localhost with the hostname or IP address of all instances. All nodes/instances must be able to reach any others using this hostname or address. In other words, you cannot use the localhost ansible\_connection=local on one of the nodes AND all of the nodes should use the same format for the host names.

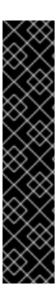

#### **IMPORTANT**

- Root access to remote machines is required. With Ansible, this can be achieved in different ways:
- ansible\_user=root ansible\_ssh\_pass="your\_password\_here" inventory host or group variables
- ansible\_user=root ansible\_ssh\_private\_key\_file="path\_to\_your\_keyfile.pem" inventory host or group variables
- ANSIBLE\_BECOME\_METHOD='sudo' ANSIBLE\_BECOME=True ./setup.sh

For more information on **become** plugins, see Understanding privilege escalation.

#### Procedure

- 1. Navigate to the installer
  - a. [bundled installer]
    - \$ cd ansible-automation-platform-setup-bundle-<latest-version>
  - b. [online installer]
    - \$ cd ansible-automation-platform-setup-<latest-version>
- 2. Open the **inventory** file with a text editor.
- 3. Edit **inventory** file parameters to specify your installation scenario. Follow the example below.

## 4.1.4. Example Red Hat Ansible Automation Platform multi-node inventory file

This example describes how you can populate the inventory file for a multi-node cluster installation of automation controller.

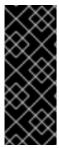

#### **IMPORTANT**

- You cannot install automation controller and automation hub on the same node.
- Provide a reachable IP address for the **[automationhub]** host to ensure users can sync content from Private Automation Hub from a different node.
- Do not use special characters for **pg\_password**. It may cause the setup to fail.

[automationcontroller] host1 host11 host12

[automationhub] host2

[database] host3

[all:vars] ansible\_become=true

admin\_password='password'

pg\_host='dbnode.example.com' pg\_port='5432'

pg\_database='tower' pg\_username='tower' pg\_password='password'

## 4.1.5. Flags and extra vars

You can pass flags and extra variables when installing automation controller.

:

Table 4.1. Flags

| Argument          | Description                                                 |
|-------------------|-------------------------------------------------------------|
| -h                | Show this help message and exit                             |
| -i INVENTORY_FILE | Path to Ansible inventory file (default: <b>inventory</b> ) |
| -e EXTRA_VARS     | Set additional Ansible variables as key=value or YAML/JSON  |
| -b                | Perform a database backup in lieu of installing             |
| -r                | Perform a database restore in lieu of installing            |
| -k                | Generate <b>and</b> dsitribute a SECRET_KEY                 |

Use the -- separator to add any Ansible arguments you wish to apply. For example: ./setup.sh -i my\_awesome\_inventory.yml -e matburt\_is\_country\_gold=True — -K.

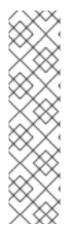

## **NOTE**

- When passing -r to perform a database restore default restore path is used unless EXTRA\_VARS are provided with a non-default path. See the example below that passed an EXTRA\_VAR specifying the restore path:
  - ./setup.sh -e 'restore\_backup\_file=/path/to/nondefault/location' -r
- You can force an online installation by passing **-e bundle\_install=false**:
  - \$ ./setup.sh -e bundle\_install=false

Table 4.2. Extra variables

| Variable                   | Description                                                                                   | Default |
|----------------------------|-----------------------------------------------------------------------------------------------|---------|
| upgrade_ansible_with_tower | When installing automation controller make sure Ansible is also up to date                    | False   |
| create_preload_data        | When installing Tower also create<br>the Demo Org, project, credential,<br>Job Template, etc. | True    |

| Variable                | Description                                                                                                    | Default              |
|-------------------------|----------------------------------------------------------------------------------------------------|----------------------|
| bundle_install_folder   | When installing from a bundle where to put the bundled repos                                                                                       | var/lib/tower-bundle |
| nginx_disable_https     | Disable HTTPS traffic through nginx, this is useful if offloading HTTPS to a load balancer                                                         | False                |
| nginx_disable_hsts      | Disable HSTS web-security policy mechanism                                                                                                    | False                |
| nginx_http_port         | Port to configure nginx to listen to for HTTP                                                                                                    | 80                   |
| nginx_https_port        | Port to configure nginx to listen to for HTTPS                                                                                                    | 443                  |
| backup_dir              | A temp location to use when backing up                                                                                                    | /var/backups/tower/  |
| restore_backup_file     | Specify an alternative backup file to restore from                                                                                                 | None                 |
| required_ram            | The minimum RAM required to install Tower (should only be changed for test installation)                                                           | 3750                 |
| min_open_fds            | The minimum open file descriptions (should only be changed for test installations)                                                                 | None                 |
| ignore_preflight_errors | Ignore preflight checks, useful when installing into a template or other non-system image (overrides <b>required_ram</b> and <b>min_open_fds</b> ) | False                |

## **Examples**

- To upgrade core:
- ./setup.sh -e upgrade\_ansible\_with\_tower=1
  - To disable https handling at nginx:
- ./setup.sh -e nginx\_disable\_https=true
  - To specify a non-default path when restoring from a backup file:

./setup.sh -e 'restore\_backup\_file=/path/to/nondefault/location' -r

To override an inventory file used by passing it as an argument to the setup script:

## 4.1.6. Running the Red Hat Ansible Automation Platform installer setup script

You can run the setup script once you finish updating the **inventory** file with required parameters for installing your Private Automation Hub.

#### **Procedure**

1. Run the **setup.sh** script

\$ ./setup.sh

The installation will begin.

## 4.1.7. Verifying automation controller installation

Once the installation completes, you can verify your automation controller has been installed successfully by logging in with the admin credentials you inserted into the **inventory** file.

#### **Procedure**

- 1. Navigate to the IP address specified for the automation controller node in the **inventory** file.
- 2. Log in with the Admin credentials you set in the **inventory** file.

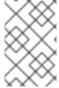

### **NOTE**

The automation controller server is accessible from port 80 (https://<TOWER\_SERVER\_NAME>/) but will redirect to port 443 so 443 needs to be available also.

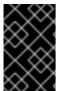

#### **IMPORTANT**

If the installation fails and you are a customer who has purchased a valid license for Red Hat Ansible Automation Platform, please contact Ansible via the Red Hat Customer portal at https://access.redhat.com/.

Your automation controller is now ready for initial configuration.

## 4.1.7.1. Next steps

- See Automation Controller Administration Guide for administration through customer scripts, management jobs, and more.
- For quick setup of automation controller, see the Automation Controller Quick Setup Guide.
- Review automation controller functionality in the Automation Controller User Guide.

## 4.1.8. Next steps

- Review Configuring proxy support for Red Hat Ansible Automation Platform if setting up automation controller with a proxy server.
- See Managing usability analytics and data collection from automation controller for information on controlling what information you share with Red Hat.
- See the Ansible Tower Quick Setup Guide to learn more about using automation controller.
- For complete automation hub configuration documentation, see the Ansible Automation Platform product documentation.

## CHAPTER 5. CONFIGURING PROXY SUPPORT FOR RED HAT ANSIBLE AUTOMATION PLATFORM

You can configure Red Hat Ansible Automation Platform to communicate with traffic using a proxy. This section describes the supported proxy configurations and how to set them up.

### 5.1. CONFIGURING KNOWN PROXIES

You can configure a list of known proxies that are allowed to reach your automation controller. Load balancers and hosts that are not on the list will result in a rejected request.

## 5.1.1. Known proxies

When Tower is configured with REMOTE\_HOST\_HEADERS = ['HTTP\_X\_FORWARDED\_FOR', 'REMOTE\_ADDR', 'REMOTE\_HOST'], it assumes that the value of X-Forwarded-For has originated from the proxy/load balancer sitting in front of Tower. In a scenario where Tower is still reachable without use of the proxy/load balancer or when the proxy does not validate the header, X-Forwarded-For can be spoofed fairly easily to fake the originating IP addresses. Using HTTP\_X\_FORWARDED\_FOR in the REMOTE\_HOST\_HEADERS setting poses a vulnerability that essentially gives users access to certain resources that they should not have.

## Example vulnerabilities:

- The host config key for a job template
- The hostname or ansible\_(ssh\_)host of a host in the job template's linked inventory
- The url of the job template's provisioning callback

## 5.1.1.1. Configuring known proxies

You can configure a list of "known proxies" that are allowed using the **PROXY\_IP\_WHITELIST** setting via the settings API. Load balancers and hosts that are not on the list will result in a rejected request.

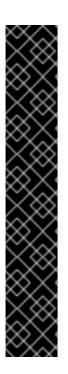

#### **IMPORTANT**

- PROXY\_IP\_WHITELIST requires proxies in the list are properly sanitizing header input and correctly setting an X-Forwarded-For value equal to the real source IP of the client. {ControllerNameStart} can rely on the IP addresses and hostnames in PROXY\_IP\_WHITELIST to provide non-spoofed values for the X-Forwarded-For field.
- Do not configure HTTP\_X\_FORWARDED\_FOR as an item in `REMOTE\_HOST\_HEADERS` unless all of the following conditions are satisfied:
  - You are using a proxied environment with ssl termination;
  - The proxy provides sanitization or validation of the **X-Forwarded-For** header to prevent client spoofing;
  - /etc/tower/conf.d/remote\_host\_headers.py defines
     PROXY\_IP\_WHITELIST that contains only the originating IP addresses of trusted proxies or load balancers.

#### **Procedure**

 On the automation controller node, open /etc/tower/conf.d/remote\_host\_headers.py using a text editor.

#### Additional resources

- A bulleted list of links to other material closely related to the contents of the procedure module.
- Currently, modules cannot include xrefs, so you cannot include links to other content in your collection. If you need to link to another assembly, add the xref to the assembly that includes this module.
- For more details on writing procedure modules, see the Modular Documentation Reference Guide.
- Use a consistent system for file names, IDs, and titles. For tips, see *Anchor Names and File Names* in Modular Documentation Reference Guide.

## 5.2. CONFIGURING A REVERSE PROXY

You can support a reverse proxy server configuring using a header field for **HTTP\_X\_FORWARDED\_FOR**. The **X-Forwarded-For** (XFF) HTTP header field identifies the originating IP address of a client connecting to a web server through an HTTP proxy or load balancer.

#### **Procedure**

- 1. On the automation controller node, open **remote\_host\_headers.py** in a text editor:
  - \$ vi /etc/tower/conf.d/remote\_host\_headers.py`
- 2. Setup **REMOTE HOST HEADERS** as follows:

`REMOTE\_HOST\_HEADERS = ['HTTP\_X\_FORWARDED\_FOR', 'REMOTE\_ADDR', 'REMOTE\_HOST']`

## 5.3. CONFIGURING AUTOMATION CONTROLLER WEBSOCKET CONNECTIONS

You can configure automation controller in order to align the websocket configuration with your nginx or load balancer configuration.

## 5.3.1. Websocket configuration for automation controller

{ControllerNameStart} nodes connect to all other automation controller nodes via websockets. This interconnect is used to distribute all websocket emitted messages to all other automation controller nodes. This is required because any browser client websocket can subscribe to any job that may be running on any automation controller node. Websocket clients are not routed to specific automation controller nodes. Any automation controller node can handle any websocket request and each automation controller node must know about all websocket messages destined for all clients.

{ControllerNameStart} will automatically handle discovery of other automation controller nodes via the Instance record in the database.

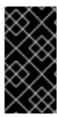

#### **IMPORTANT**

• It is intended that your nodes are broadcasting websocket traffic across a private, trusted subnet (and not the open Internet). Therefore, if you turn off HTTPS for websocket broadcasting, the websocket traffic, comprised mostly of Ansible playbook stdout, is sent between automation controller nodes unencrypted.

## 5.3.1.1. Configuring automatic discovery of other automation controller nodes

You can configure websocket connections to enable automation controller to automatically handle discovery of other automation controller nodes through the Instance record in the database.

• Edit automation controller websocket information for port, protocol, and whether or not to verify certificates when establishing the websocket connections.

BROADCAST\_WEBSOCKET\_PROTOCOL = 'http'
BROADCAST\_WEBSOCKET\_PORT = 80
BROADCAST\_WEBSOCKET\_VERIFY\_CERT = False

# CHAPTER 6. MANAGING USABILITY ANALYTICS AND DATA COLLECTION FROM AUTOMATION CONTROLLER

You can change how you participate in usability analytics and data collection from automation controller by opting out or changing your settings in the automation controller user interface.

## 6.1. USABILITY ANALYTICS AND DATA COLLECTION

Usability data collection is included with automation controller to collect data to better understand how automation controller users specifically interact with automation controller, to help enhance future releases, and to continue streamlining your user experience.

Only users installing a trial of automation controller or a fresh installation of automation controller are opted-in for this data collection.

#### Additional resources

• For more information, see the Red Hat privacy policy.

## 6.1.1. Controlling data collection from automation controller

You can control how automation controller collects data by setting your participation level in the **User Interface** tab in the settings menu.

#### **Procedure**

- 1. Log in to your automation controller
- 2. Navgate to **Settings** → **User Interface**
- 3. Select the desired level of data collection from the User Analytics Tracking State drop-down list:
  - a. Off: Prevents any data collection.
  - b. Anonymous: Enables data collection without your specific user data.
  - c. **Detailed**: Enables data collection including your specific user data.
- 4. Click Save to apply the settings or Cancel to abandon the changes.

## **CHAPTER 7. SUPPORTED INVENTORY PLUGINS TEMPLATES**

On upgrade, existing configurations will be migrated to the new format that will produce a backwards compatible inventory output. Use the templates below to help aid in migrating your inventories to the new style inventory plugin output.

## 7.1. AMAZON WEB SERVICES EC2

```
compose:
 ansible_host: public_ip_address
 ec2 account id: owner id
 ec2 ami launch index: ami launch index | string
 ec2 architecture: architecture
 ec2 block devices: dict(block device mappings | map(attribute='device name') | list |
zip(block_device_mappings | map(attribute='ebs.volume_id') | list))
 ec2_client_token: client_token
 ec2 dns name: public dns name
 ec2_ebs_optimized: ebs_optimized
 ec2_eventsSet: events | default("")
 ec2_group_name: placement.group_name
 ec2_hypervisor: hypervisor
 ec2 id: instance id
 ec2 image id: image id
 ec2_instance_profile: iam_instance_profile | default("")
 ec2_instance_type: instance_type
 ec2 ip address: public ip address
 ec2 kernel: kernel id | default("")
 ec2 key name: key name
 ec2\_launch\_time: launch\_time \mid regex\_replace(" ", "T") \mid regex\_replace("(\+)(\d\d):(\d)(\d)$",
".\q<2>\q<3>Z")
 ec2 monitored: monitoring.state in ['enabled', 'pending']
 ec2_monitoring_state: monitoring.state
 ec2_persistent: persistent | default(false)
 ec2_placement: placement.availability_zone
 ec2 platform: platform | default("")
 ec2 private dns name: private dns name
 ec2_private_ip_address: private_ip_address
 ec2_public_dns_name: public_dns_name
 ec2 ramdisk: ramdisk id | default("")
 ec2 reason: state transition reason
 ec2 region: placement.region
 ec2_requester_id: requester_id | default("")
 ec2_root_device_name: root_device_name
 ec2_root_device_type: root_device_type
 ec2_security_group_ids: security_groups | map(attribute='group_id') | list | join(',')
 ec2_security_group_names: security_groups | map(attribute='group_name') | list | join(',')
 ec2_sourceDestCheck: source_dest_check | default(false) | lower | string
 ec2_spot_instance_request_id: spot_instance_request_id | default("")
 ec2 state: state.name
 ec2 state code: state.code
 ec2_state_reason: state_reason.message if state_reason is defined else ""
 ec2 subnet id: subnet id | default("")
 ec2 tag Name: tags.Name
 ec2 virtualization type: virtualization type
 ec2_vpc_id: vpc_id | default("")
```

```
filters:
 instance-state-name:
 - running
groups:
 ec2: true
hostnames:
 - network-interface.addresses.association.public-ip
 - dns-name
- private-dns-name
keyed groups:
 - key: image id | regex replace("[^A-Za-z0-9\ ]", " ")
  parent_group: images
  prefix: "
  separator: "
 - key: placement.availability_zone
  parent group: zones
  prefix: "
  separator: "
 - key: ec2 account id | regex replace("[^A-Za-z0-9\ ]", " ")
  parent group: accounts
  prefix: "
  separator: "
 - key: ec2 state | regex replace("[^A-Za-z0-9\ ]", " ")
  parent group: instance states
  prefix: instance state
 - key: platform | default("undefined") | regex_replace("[^A-Za-z0-9\_]", "_")
  parent_group: platforms
  prefix: platform
 - key: instance_type | regex_replace("[^A-Za-z0-9\ ]", " ")
  parent group: types
  prefix: type
 - key: key_name | regex_replace("[^A-Za-z0-9\_]", "_")
  parent group: keys
  prefix: key
 - key: placement.region
  parent_group: regions
  prefix: "
  separator: "
 - key: security_groups | map(attribute="group_name") | map("regex_replace", "[^A-Za-z0-9\_]", "_") |
  parent_group: security_groups
  prefix: security group
 - key: dict(tags.keys() | map("regex_replace", "[^A-Za-z0-9\_]", "_") | list | zip(tags.values()
   | map("regex_replace", "[^A-Za-z0-9\_]", "_") | list))
  parent_group: tags
  prefix: tag
 - key: tags.keys() | map("regex replace", "[^A-Za-z0-9\ ]", " ") | list
  parent group: tags
  prefix: tag
 - key: vpc id | regex replace("[^A-Za-z0-9\ ]", " ")
  parent_group: vpcs
  prefix: vpc id
 - key: placement.availability_zone
  parent_group: '{{ placement.region }}'
  prefix: "
```

```
separator: "
plugin: amazon.aws.aws_ec2
use_contrib_script_compatible_sanitization: true
```

## 7.2. GOOGLE COMPUTE ENGINE

```
auth kind: serviceaccount
compose:
 ansible_ssh_host: networkInterfaces[0].accessConfigs[0].natIP |
default(networkInterfaces[0].networkIP)
 gce description: description if description else None
 gce_id: id
 gce_image: image
 gce_machine_type: machineType
 gce_metadata: metadata.get("items", []) | items2dict(key_name="key", value_name="value")
 gce_name: name
 gce_network: networkInterfaces[0].network.name
 gce_private_ip: networkInterfaces[0].networkIP
 gce_public_ip: networkInterfaces[0].accessConfigs[0].natIP | default(None)
 gce status: status
 gce_subnetwork: networkInterfaces[0].subnetwork.name
 gce_tags: tags.get("items", [])
 gce zone: zone
hostnames:
- name
- public ip
- private_ip
keyed_groups:
key: gce_subnetwork
 prefix: network
key: gce_private_ip
 prefix: "
 separator: "
key: gce_public_ip
 prefix: "
 separator: "
key: machineType
 prefix: "
 separator: "
- key: zone
 prefix: "
 separator: "
- key: gce_tags
 prefix: tag
- key: status | lower
 prefix: status
- key: image
 prefix: "
 separator: "
plugin: google.cloud.gcp_compute
retrieve_image_info: true
use_contrib_script_compatible_sanitization: true
```

## 7.3. MICROSOFT AZURE RESOURCE MANAGER

```
conditional groups:
 azure: true
default_host_filters: []
fail_on_template_errors: false
hostvar_expressions:
 computer_name: name
 private_ip: private_ipv4_addresses[0] if private_ipv4_addresses else None
 provisioning_state: provisioning_state | title
 public ip: public ipv4 addresses[0] if public ipv4 addresses else None
 public ip id: public ip id if public ip id is defined else None
 public_ip_name: public_ip_name if public_ip_name is defined else None
 tags: tags if tags else None
 type: resource_type
keyed groups:
- key: location
 prefix: "
 separator: "
- key: tags.keys() | list if tags else []
 prefix: "
 separator: "
key: security_group
 prefix: "
 separator: "
key: resource_group
 prefix: "
 separator: "
- key: os disk.operating system type
 prefix: "
 separator: "
- key: dict(tags.keys() | map("regex_replace", "^(.*)$", "\1_") | list | zip(tags.values() | list)) if tags else
 prefix: "
 separator: "
plain_host_names: true
plugin: azure.azcollection.azure_rm
use_contrib_script_compatible_sanitization: true
```

## 7.4. VMWARE VCENTER

```
compose:
 ansible_host: guest.ipAddress
 ansible ssh host: guest.ipAddress
 ansible uuid: 99999999 | random | to uuid
 availablefield: availableField
 configissue: configissue
 configstatus: configStatus
 customvalue: customValue
 effectiverole: effectiveRole
 guestheartbeatstatus: guestHeartbeatStatus
 layoutex: layoutEx
 overallstatus: overallStatus
 parentvapp: parentVApp
 recenttask: recentTask
 resourcepool: resourcePool
 rootsnapshot: rootSnapshot
```

```
triggeredalarmstate: triggeredAlarmState
filters:
- runtime.powerState == "poweredOn"
keyed groups:
- key: config.guestId
 prefix: "
 separator: "
- key: "templates" if config.template else "guests"
 prefix: "
 separator: "
plugin: community.vmware.vmware_vm_inventory
properties:
- availableField
- configlssue
- configStatus
- customValue
- datastore
- effectiveRole
- guestHeartbeatStatus
- layout
- layoutEx
- name
- network
- overallStatus
- parentVApp
- permission
- recentTask
- resourcePool
- rootSnapshot
- snapshot
- triggeredAlarmState

    value

    capability

- config
- guest
- runtime
- storage
- summary
strict: false
```

## 7.5. RED HAT SATELLITE 6

with\_nested\_properties: true

```
group_prefix: foreman_
keyed_groups:
- key: foreman['environment_name'] | lower | regex_replace(' ', ") | regex_replace('[^A-Za-z0-9_]', '_') |
regex_replace('none', ")
prefix: foreman_environment_
separator: "
- key: foreman['location_name'] | lower | regex_replace(' ', ") | regex_replace('[^A-Za-z0-9_]', '_')
prefix: foreman_location_
separator: "
- key: foreman['organization_name'] | lower | regex_replace(' ', ") | regex_replace('[^A-Za-z0-9_]', '_')
prefix: foreman_organization_name'] | lower | regex_replace(' ', ") | regex_replace('[^A-Za-z0-9_]', '_')
prefix: foreman_organization_
separator: "
```

```
- key: foreman['content_facet_attributes']['lifecycle_environment_name'] | lower | regex_replace(' ', ") | regex_replace('[^A-Za-z0-9_]', '_') prefix: foreman_lifecycle_environment_ separator: "
- key: foreman['content_facet_attributes']['content_view_name'] | lower | regex_replace(' ', ") | regex_replace('[^A-Za-z0-9_]', '_') prefix: foreman_content_view_ separator: "
legacy_hostvars: true plugin: theforeman.foreman
validate_certs: false want_facts: true
want_hostcollections: false want_params: true
```

## 7.6. OPENSTACK

expand\_hostvars: true fail\_on\_errors: true inventory\_hostname: uuid

plugin: openstack.cloud.openstack

## 7.7. RED HAT VIRTUALIZATION

```
compose:
 ansible_host: (devices.values() | list)[0][0] if devices else None
keyed_groups:
- key: cluster
 prefix: cluster
 separator: _

    key: status

 prefix: status
 separator: _
- key: tags
 prefix: tag
 separator: _
ovirt hostname preference:
- name
- fgdn
ovirt_insecure: false
plugin: ovirt.ovirt.ovirt
```

## 7.8. AUTOMATION CONTROLLER

include\_metadata: true
inventory\_id: <inventory\_id or url\_quoted\_named\_url>
plugin: awx.awx.tower
validate\_certs: <true or false>

# CHAPTER 8. SUPPORTED ATTRIBUTES FOR CUSTOM NOTIFICATIONS

This section describes the list of supported job attributes and the proper syntax for constructing the message text for notifications. The supported job attributes are:

- **allow\_simultaneous** (boolean) indicates if multiple jobs can run simultaneously from the JT associated with this job
- controller node (string) the instance that managed the isolated execution environment
- created (datetime) timestamp when this job was created
- **custom\_virtualenv** (string) custom virtual environment used to execute job
- description (string) optional description of the job
- diff\_mode (boolean) if enabled, textual changes made to any templated files on the host are shown in the standard output
- **elapsed** (decimal) elapsed time in seconds that the job ran
- **execution\_node** (string) node the job executed on
- failed (boolean) true if job failed
- **finished** (datetime) date and time the job finished execution
- **force\_handlers** (boolean) when handlers are forced, they will run when notified even if a task fails on that host (note that some conditions e.g. unreachable hosts can still prevent handlers from running)
- forks (int) number of forks requested for job
- id (int) database id for this job
- **job\_explanation** (string) status field to indicate the state of the job if it wasn't able to run and capture stdout
- **job\_slice\_count** (integer) if run as part of a sliced job, the total number of slices (if 1, job is not part of a sliced job)
- **job\_slice\_number** (integer) if run as part of a sliced job, the ID of the inventory slice operated on (if not part of a sliced job, attribute is not used)
- job\_tags (string) only tasks with specified tags will execute
- **job type** (choice) run, check, or scan
- launch\_type (choice) manual, relaunch, callback, scheduled, dependency, workflow, sync, or scm
- limit (string) playbook execution limited to this set of hosts, if specified
- modified (datetime) timestamp when this job was last modified
- name (string) name of this job

- playbook (string) playbook executed
- scm\_revision (string) scm revision from the project used for this job, if available
- skip\_tags (string) playbook execution skips over this set of tag(s), if specified
- start\_at\_task (string) playbook execution begins at the task matching this name, if specified
- **started** (datetime) date and time the job was queued for starting
- status (choice) new, pending, waiting, running, successful, failed, error, canceled
- timeout (int) amount of time (in seconds) to run before the task is canceled
- type (choice) data type for this job
- **url** (string) URL for this job
- use\_fact\_cache (boolean) if enabled for job, Tower acts as an Ansible Fact Cache Plugin, persisting facts at the end of a playbook run to the database and caching facts for use by Ansible
- **verbosity** (choice) 0 through 5 (corresponding to Normal through WinRM Debug)
- host\_status\_counts (count of hosts uniquely assigned to each status)
  - **skipped** (integer)
  - o **ok** (integer)
  - changed (integer)
  - failures (integer)
  - dark (integer)
  - processed (integer)
  - rescued (integer)
  - ignored (integer)
  - failed (boolean)
- summary\_fields:
  - inventory
    - id (integer) database ID for inventory
    - name (string) name of the inventory
    - **description** (string) optional description of the inventory
    - has\_active\_failures (boolean) (deprecated) flag indicating whether any hosts in this inventory have failed
    - total\_hosts (deprecated) (int) total number of hosts in this inventory.

- hosts\_with\_active\_failures (deprecated) (int) number of hosts in this inventory with active failures
- total\_groups (deprecated) (int) total number of groups in this inventory
- groups\_with\_active\_failures (deprecated) (int) number of hosts in this inventory with active failures
- has\_inventory\_sources (deprecated) (boolean) flag indicating whether this inventory has external inventory sources
- total\_inventory\_sources (int) total number of external inventory sources configured within this inventory
- inventory\_sources\_with\_failures (int) number of external inventory sources in this inventory with failures
- organization\_id (id) organization containing this inventory
- kind (choice) (empty string) (indicating hosts have direct link with inventory) or 'smart'

## project

- id (int) database ID for project
- **name** (string) name of the project
- **description** (string) optional description of the project
- status (choices) one of new, pending, waiting, running, successful, failed, error, canceled, never updated, ok, or missing
- **scm\_type** (choice) one of (empty string), git, hg, svn, insights

#### o job template

- id (int) database ID for job template
- name (string) name of job template
- description (string) optional description for the job template

#### o unified job template

- id (int) database ID for unified job template
- name (string) name of unified job template
- **description** (string) optional description for the unified job template
- unified job type (choice) unified job type (job, workflow\_job, project\_update, etc.)

#### o instance\_group

- id (int) database ID for instance group
- **name** (string) name of instance group

## o created\_by

- id (int) database ID of user that launched the operation
- **username** (string) username that launched the operation
- **first\_name** (string) first name
- last\_name (string) last name

#### o labels

- **count** (int) number of labels
- results list of dictionaries representing labels (e.g. {"id": 5, "name": "database jobs"})

Information about a job can be referenced in a custom notification message using grouped curly braces {{ }}. Specific job attributes are accessed using dotted notation, for example {{ } job.summary\_fields.inventory.name }}. Any characters used in front or around the braces, or plain text, can be added for clarification, such as '#' for job ID and single-quotes to denote some descriptor. Custom messages can include a number of variables throughout the message:

```
{{ job_friendly_name }} {{ job.id }} ran on {{ job.execution_node }} in {{ job.elapsed }} seconds.
```

In addition to the job attributes, there are some other variables that can be added to the template:

```
approval node name - (string) the approval node name
```

approval\_status - (choice) one of approved, denied, and timed\_out

**url** - (string) URL of the job for which the notification is emitted (this applies to start, success, fail, and approval notifications)

**workflow\_url** - (string) URL to the relevant approval node. This allows the notification recipient to go to the relevant workflow job page to see what's going on (i.e., This node can be viewed at: {{ workflow\_url }}). In cases of approval-related notifications, both url and workflow\_url are the same.

job\_friendly\_name - (string) the friendly name of the job

job\_metadata - (string) job metadata as a JSON string, for example:

```
{'url': 'https://towerhost/$/jobs/playbook/13',
  'traceback': ",
  'status': 'running',
  'started': '2019-08-07T21:46:38.362630+00:00',
  'project': 'Stub project',
  'playbook': 'ping.yml',
  'name': 'Stub Job Template',
  'limit': ",
  'inventory': 'Stub Inventory',
  'id': 42,
  'hosts': {},
  'friendly_name': 'Job',
  'finished': False,
  'credential': 'Stub credential',
  'created_by': 'admin'}
-----
```

:context: {parent-context}

:leveloffset!: